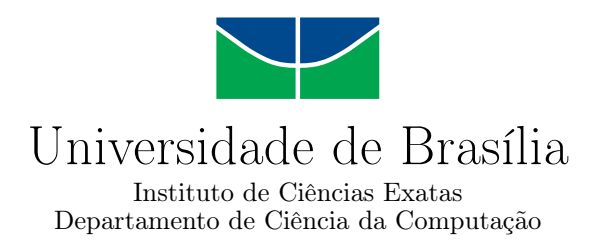

## **Sistema de monitoramento de redes de fibra óptica: Desenvolvimento e projeto voltados à experiência do usuário**

João Marcelo N. Chaves

Monografia apresentada como requisito parcial para conclusão do Curso de Engenharia da Computação

> Orientador Prof. Dr. André Drummond

> > Brasília 2020

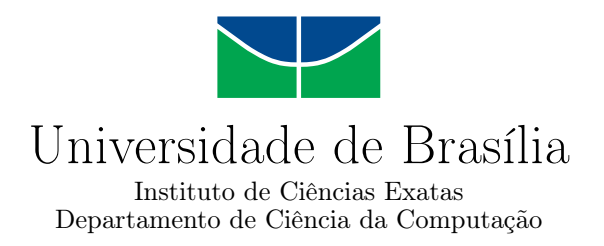

## **Sistema de monitoramento de redes de fibra óptica: Desenvolvimento e projeto voltados à experiência do usuário**

João Marcelo N. Chaves

Monografia apresentada como requisito parcial para conclusão do Curso de Engenharia da Computação

> Prof. Dr. André Drummond (Orientador) CIC/UnB

Prof.a Dr.a Fernanda Lima Prof. Dr. Marcos Fagundes Caetano Universidade de Brasília Universidade de Brasília

Prof. Dr. João José Costa Gondim Coordenador do Curso de Engenharia da Computação

Brasília, 18 de dezembro de 2020

## **Dedicatória**

Dedico esse trabalho aos meus pais e minha família, por terem tornado tudo isso possível.

## **Agradecimentos**

Agradeço aos meus pais pelo apoio incondicional em toda minha jornada. A minha família por todo amor e apoio. A minha namorada por todo amor, compreensão e ajuda no decorrer da minha graduação. E aos meus amigos feitos na Universidade de Brasília por todo companherismo e amizade presente desde o ínicio do curso. Por fim, gostaria de agradecer a meu orientador por todos os ensinamentos e por todo auxílio prestado no decorrer do trabalho.

## **Resumo**

Este trabalho tem como objetivo expor o desenvolvimento de uma interface de um sistema de gerenciamento de redes de fibras ópticas, com foco voltado ao usuário. O sistema de gerenciamento desenvolvido, por ser um *software* complexo, se beneficia de um desenvolvimento voltado ao usuário e, consequentemente, suas principais necessidades são priorizadas, levando a uma satisfação do cliente com o sistema. Métodos de verificação de interfaces foram aplicados e ficou constatada grande satisfação do usuário final com o sistema desenvolvido. Além disso, verificou-se um alto número de acertos, nas tarefas propostas para o usuário, em comparação com os erros por ele cometidos ao tentar executar determinados fluxos. Melhorias em certos cursos de trabalho atuais do sistema ainda precisam ser revisadas e implementadas para compreender totalmente as reais necessidades do usuário final e, consequentemente, aumentar a eficiência de trabalho do usuário.

**Palavras-chave:** Engenharia de software, desenvolvimento voltado ao usuário, interação humano computador, interface de usuário, experiência de usuário

## **Abstract**

This work exposes the software development, with user-centered techniques, of an interface of an optical fiber network management system. Being a complex system, this software benefits from user-centered designs and development, making user needs always fulfilled and, hence, taking user satisfaction levels to a higher step. Interface verification methods were used to prove this work and, as expected, it revealed a great client satisfaction and, furthermore, it was observed, in the usability test, great numbers of hits when comparing with the misses. Nevertheless, the interface still needs improvements with some work flows to make it ideal for the user and hence produce the desired user efficiency gains.

**Keywords:** Software engineering, user-centered design, human-computer interaction, user interface, user experience

# **Sumário**

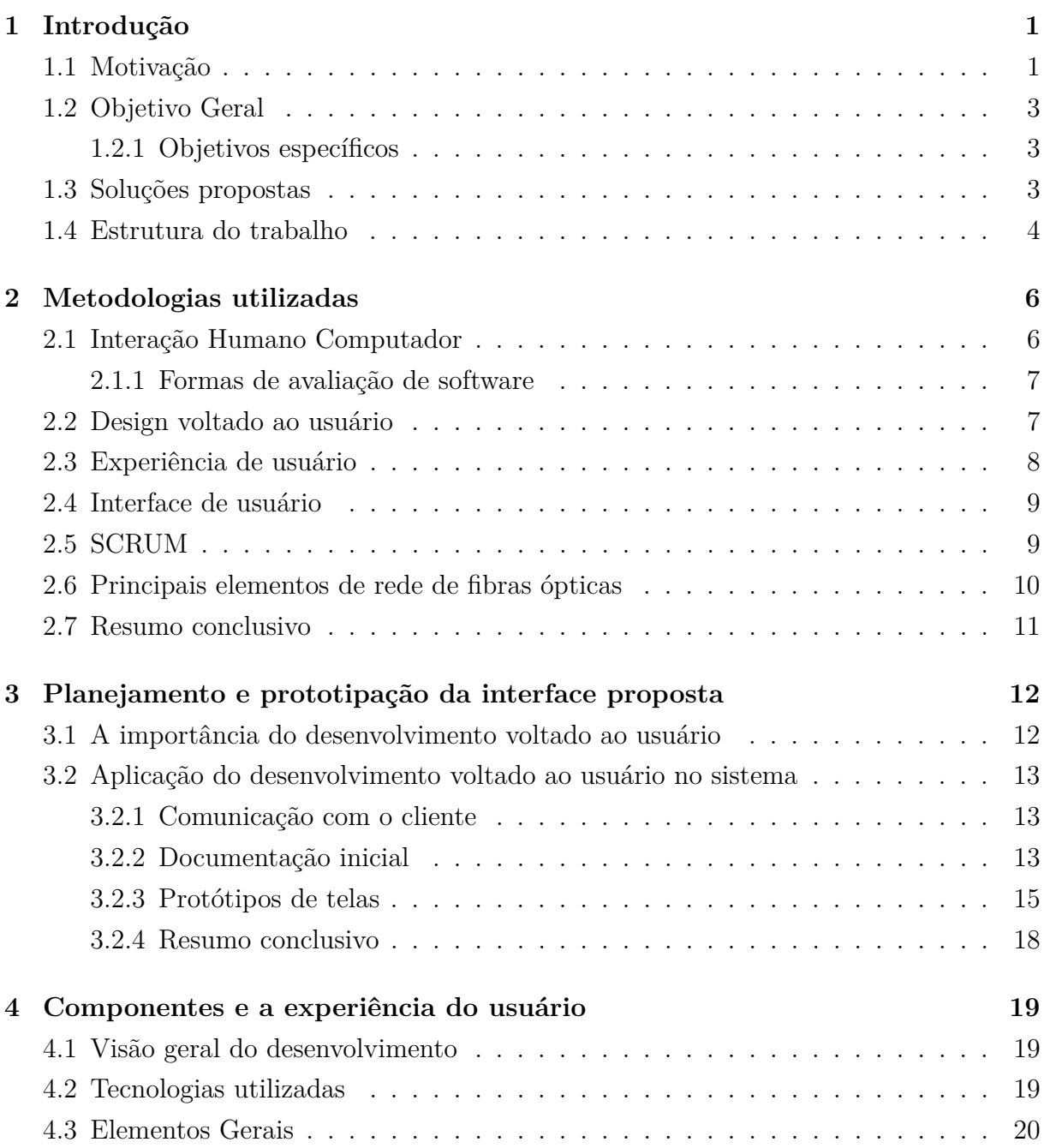

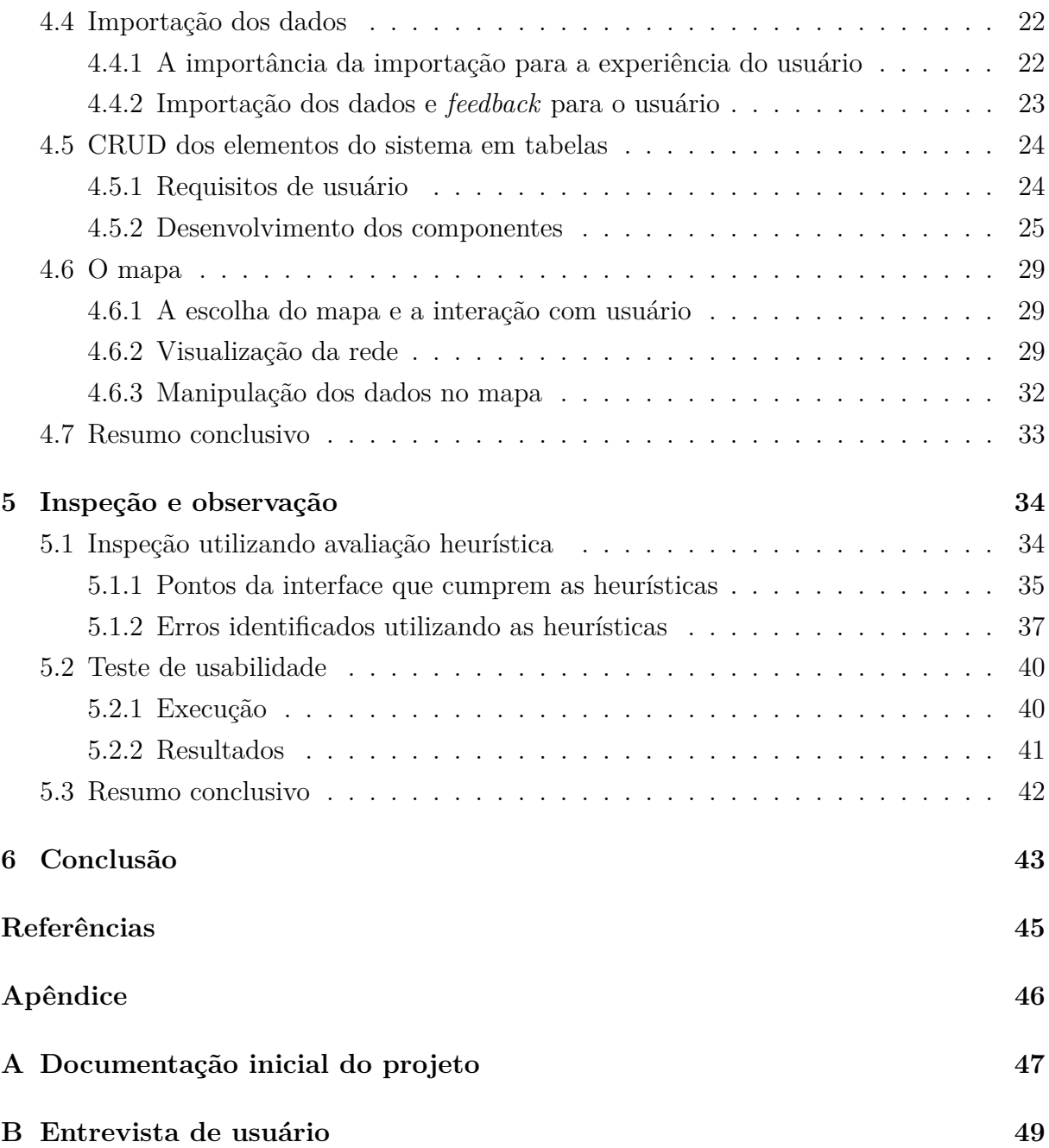

# **Lista de Figuras**

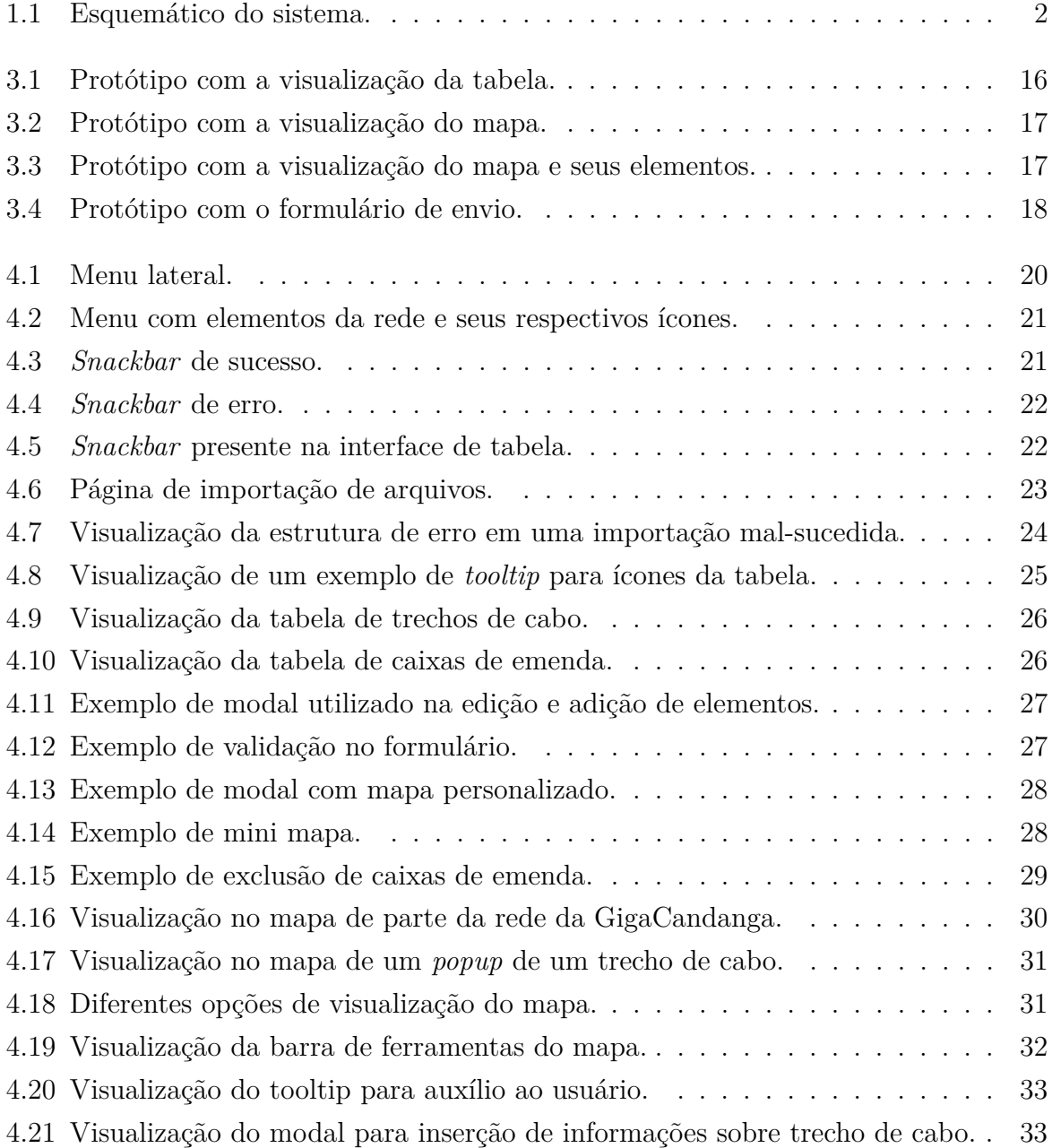

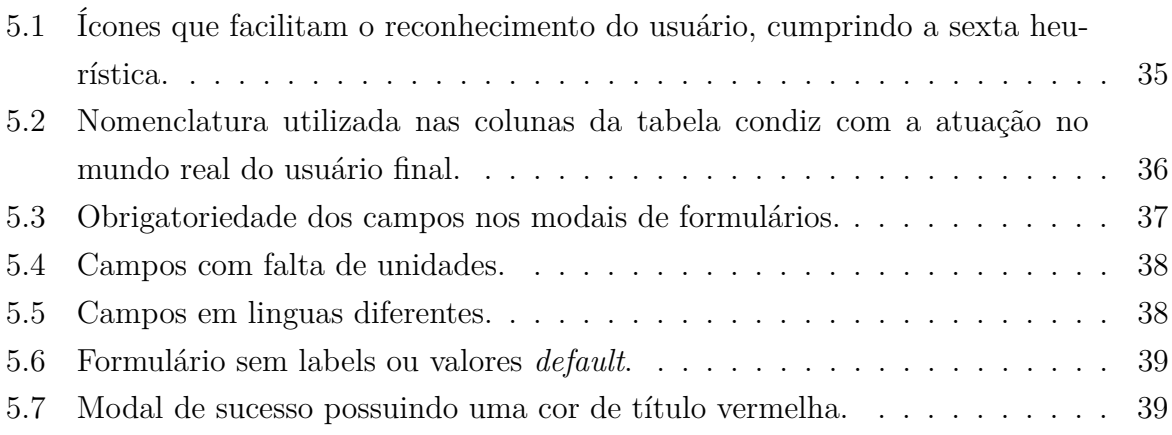

## **Lista de Abreviaturas e Siglas**

<span id="page-10-6"></span>**GUI** Graphial User Interface.

<span id="page-10-2"></span>**IHC** Interação Humano Computador.

<span id="page-10-7"></span>**JSX** JavaScript XML.

<span id="page-10-0"></span>**MCT** Ministério da Ciência e Tecnologia.

<span id="page-10-1"></span>**RNP** Rede Nacional de Ensino e Pesquisa.

<span id="page-10-5"></span>**TIC's** Tecnologias de Informação e Comunicação.

<span id="page-10-4"></span>**UI** User Interface Design.

<span id="page-10-3"></span>**UX** User Experience.

# <span id="page-11-2"></span><span id="page-11-0"></span>**Capítulo 1**

## **Introdução**

Na introdução serão explorados os problemas que impulsionaram o trabalho desenvolvido neste documento. Também serão apresentados os objetivos do sistema e quais foram as contribuições do desenvolvimento para o usuário final. Por fim, a estrutura do documento é detalhada informando sobre os assuntos tratados em cada um dos capítulos.

### <span id="page-11-1"></span>**1.1 Motivação**

A Associação GigaCandanga [\[1\]](#page-55-1) é responsável pela manutenção, operação e gestão da rede metropolitana do Distrito Federal, Rede GigaCandanga, criada no âmbito da iniciativa intitulada Redecomep, do [Ministério da Ciência e Tecnologia](#page-10-0) [\(MCT\)](#page-10-0), coordenada pela [Rede Nacional de Ensino e Pesquisa](#page-10-1) [\(RNP\)](#page-10-1), que tem como objetivo implementar redes de alta velocidade nas regiões metropolitanas do país servidas pelos Pontos de Presença da RNP. O monitoramento da rede, por ela controlada, é feito utilizando tabelas e diversas aplicações que têm como objetivo a visualização e manipulação dos diversos elementos presentes em uma rede de fibra óptica. Levando em conta a complexidade de uma rede óptica, a metodologia utilizada na empresa era pouco eficiente. Para o preenchimento das tabelas, era necessário grande esforço por parte do funcionário, por elas encarregado, e, também, exigia-se um estudo prévio do indivíduo que se comprometesse a compreendê-las.

Ademais, eram utilizadas diversas aplicações para que se pudesse realizar a visualização e manipulação de elementos da rede. Softwares CAD e também softwares de visualização geoespacial eram de uso constante de analistas, gestores e supervisores da infraestrutura da rede. Esse fato trazia uma diversificação indesejada para o gerenciamento da rede, levando a questionamentos sobre a consistência dos dados e também trazendo problemas ao usuário em razão de ter que depender de diversas plataformas para conseguir realizar seu trabalho e, além disso, tendo obrigação no estudo dessas plataformas e na checagem cruzada dos dados da rede.

<span id="page-12-1"></span>Com isso, uma das prioridades da gestão da GigaCandanga passou a ser a construção de um sistema web onde todas as informações da rede de fibras pudessem ser dispostas para a visualização e manipulação dos dados.

O trabalho apresentado é um esforço em conjunto com outros três alunos do curso de engenharia de computação, com o propósito final da implementação de um sistema para o cadastro, gestão e manutenção de uma rede de fibras ópticas da associação GigaCandanga. O trabalho desenvolvido faz parte da frente de *front-end*. Para uma visão completa da solução, é sugerida a leitura de todos os trabalhos: Chianca[\[2\]](#page-55-2)(2020), Damaceno[\[3\]](#page-55-3)(2020) e  $Jorge[4](2020)$  $Jorge[4](2020)$  $Jorge[4](2020)$ .

No ponto de vista do desenvolvimento, foram criadas duas equipes, uma com o propósito de desenvolver a interface do usuário e outra de desenvolver a aplicação de manipulação dos dados do sistema de gestão da rede, denominadas de *front-end* e *back-end* respectivamente.

Uma esquematização geral do sistema pode ser observada na Figura [1.1.](#page-12-0) Nela se observa uma visão ampla do funcionamento da aplicação, bem como as conexões dos módulos que resultam no funcionamento total do sistema.

<span id="page-12-0"></span>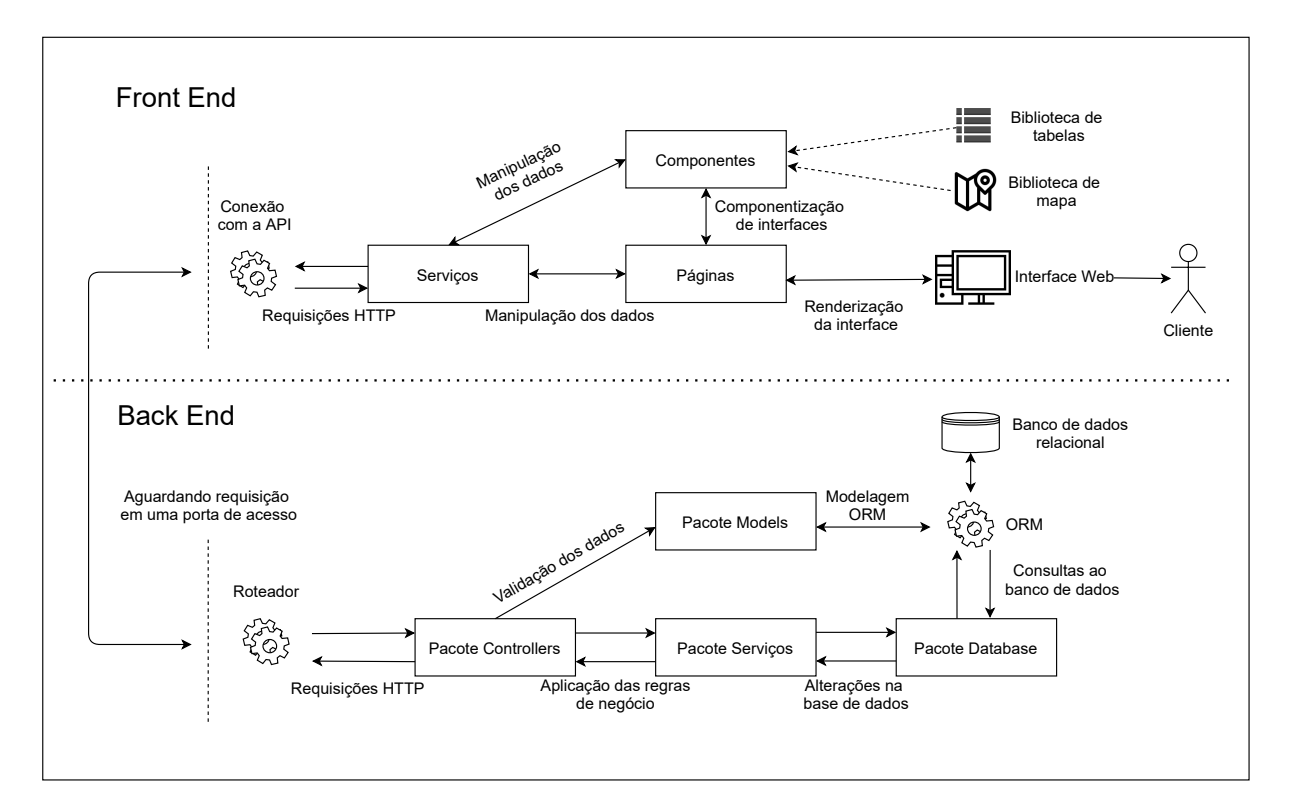

Figura 1.1: Esquemático do sistema.

No caso do *front-end*, que é objeto de estudo nesse trabalho, podem ser observadas na Figura [1.1](#page-12-0) que o software foi modularizado, basicamente, em componentes que se

conectam com as páginas e que, consequentemente, realizam a comunicação com a *API* do *back-end*. Também são observadas as ligações de componentes com bibliotecas que foram utilizadas tanto para a interface de mapa quanto para a interface de tabelas. Por fim, observa-se que as páginas realizam a renderização de todos os componentes para o usuário final em seu *browser*.

### <span id="page-13-0"></span>**1.2 Objetivo Geral**

O objetivo desse trabalho é apresentar o planejamento e implementação de uma interface para o gerenciamento de uma rede de fibras ópticas, utilizando metodologias de *design* voltado ao usuário e, também, de [Interação Humano Computador](#page-10-2) [\(IHC\)](#page-10-2). E, portanto, analisar os benefícios de um projeto de software voltado ao usuário. Os objetivos específicos do trabalho são listados abaixo:

#### <span id="page-13-1"></span>**1.2.1 Objetivos específicos**

- Coletar dados sobre necessidades do usuário;
- Prototipar um *dashboard* para o gerenciamento de elementos da rede;
- Implementar interface para importação de dados;
- Implementar interfaces de tabela de acordo com as necessidades do usuário;
- Implementar interface de mapa de acordo com as necessidades do usuário;
- Desenvolver maneiras para demonstrar erros e *feedbacks* para o usuário;
- Realizar observações com o usuário para coletar necessidades no sistema;
- Realizar inspeções na interface, seguindo diretrizes de [IHC,](#page-10-2) para coletar erros e acertos de usabilidade.

### <span id="page-13-2"></span>**1.3 Soluções propostas**

A partir do que foi exposto, foi proposta a criação de um sistema *web* para facilitar e otimizar o gerenciamento das redes. Novamente, devido à complexidade presente em redes de fibra óptica, é de suma importância a cooperação entre os usuários do sistema e os desenvolvedores da interface *web*. Com isso, tem-se a necessidade da utilização de métodos como o *design* voltado ao usuário, [User Experience](#page-10-3) [\(UX\)](#page-10-3) e, também, com a utilização de práticas de [User Interface Design](#page-10-4) [\(UI\)](#page-10-4).

O sistema desenvolvido teve como base as necessidades do usuário final que foram passadas para a equipe de desenvolvimento. Além disso, outras técnicas foram utilizadas para extrair requisitos de usuário e serão demonstradas nos próximos capítulos. Isso foi de suma importância para que a equipe entendesse como o sistema deveria ser desenvolvido.

Sabendo disso, o sistema desenvolvido trouxe melhoras no fluxo de trabalho do usuário final. Com ele, o usuário centralizou todos os seus dados em apenas um sistema e, também, obteve novas interfaces de mapa e tabelas levando a uma melhora na forma de visualização e manipulação dos dados devido a interfaces mais intuitivas do que as utilizadas previamente. Outro ponto importante foi a possibilidade de importação dos dados previamente armazenados como arquivos .KML ou .KMZ. Com isso o usuário não foi obrigado a passar os dados manualmente para o novo sistema, o que poderia causar erros na consistência dos dados utilizados pela GigaCandanga.

#### <span id="page-14-0"></span>**1.4 Estrutura do trabalho**

O segundo capítulo deste documento trata dos principais conceitos abordados no desenvolvimento desta aplicação. *Frameworks* de produção de softwares, tecnologias e conceitos relacionados à interação entre usuário e desenvolvedor e entre computador e usuário são apresentadas como metodologias que foram utilizadas no decorrer do desenvolvimento.

Já no terceiro capítulo, é apresentada uma visão geral da interface de usuário que foi desenvolvida. Nele são demonstrados os objetivos dos desenvolvedores com a interface, além de como foram utilizadas técnicas de design voltado ao usuário para chegar no resultado almejado na interface.

Seguidamente, temos o quarto capítulo que trata dos diversos componentes e funcionalidades desenvolvidas. Ele foi dividido em 3 subseções para que pudessemos separar as funcionalidades do sistema, sendo elas: importação dos dados, manipulação dos dados por geolocalização e manipulação dos dados por tabelas convencionais. Sendo assim, abordamos decisões de design e implementação, aplicações de metodologias de design, dificuldades e resultados.

Não menos importante, temos o quinto capítulo em que são feitas análises de usabilidade do sistema. Para isso, ele foi divido em 2 subseções, um para uma análise de inspeção por heurísticas onde conseguimos analisar o sistema como um todo com o prisma de usabilidade, identificando potenciais falhas de usabilidade. Já no segundo subseção temos uma análise por observação, com ela, observamos o usuário final em suas interações com o sistema, a fim de identificar erros, melhorias em fluxos, ou até requisitos que não foram obtidos nas fases iniciais do desenvolvimento.

Por fim, a conclusão retrata os resultados finais obtidos no desenvolvimento do sistema. As metodologias de desenvolvimento utilizadas e seus potencias benefícios são colocados lado a lado com os resultados obtidos em técnicas de verificação de interface.

## <span id="page-16-2"></span><span id="page-16-0"></span>**Capítulo 2**

## **Metodologias utilizadas**

No desenvolvimento de software utlizamos diversas metodologias para aumentar a produtividade, reduzir custos, reduzir tempo de desenvolvimento e, principalmente, entregar valor ao usuário final do *software*. Com isso, esse capítulo discorre sobre metodologias que foram de extrema importância para o desenvolvimento do projeto que motivou este trabalho.

## <span id="page-16-1"></span>**2.1 Interação Humano Computador**

A subárea da computação chamada [Interação Humano Computador](#page-10-2) [\(IHC\)](#page-10-2), como o nome já sugere, é responsável pela forma como uma aplicação impacta a vida do usuário final, na relação entre computador e usuário e também, na qualidade de um *software* no ponto de vista de usabilidade e valor entregue ao indivíduo.

Com o avanço das chamadas [Tecnologias de Informação e Comunicação](#page-10-5) [\(TIC's\)](#page-10-5) nas mais diversas áreas da sociedade, a [IHC](#page-10-2) é de extrema importância para desenvolvedores e designers de interface, visto que se preocupa com a interação do usuário com os sistemas computacionais. De acordo com Barbosa e Silva [\[5\]](#page-55-5)(2017, P.18):

Diante disso, o desenvolvedor de TIC's deve estar ciente de que o resultado do seu trabalho vai modificar a vida de muitas pessoas (inclusive sua própria) de forma previsível e imprevisível. Sempre que possível, devemos tentar prever essas modificações e encaminhá-las da melhor forma que pudermos.

Logo, percebemos a importância da [Interação Humano Computador](#page-10-2) [\(IHC\)](#page-10-2) na vida do crescente número de usuários de *software*. Com isso, desenvolvedores devem se atentar para possíveis erros de usuários, falhas de projeto e assim criar maneiras de evitá-los ou minimizá-los evitando um retrocesso por parte do usuário da aplicação.

Para que consigamos focar o desenvolvimento para os usuários, é de suma importância que o desenvolvimento da aplicação siga um fluxo de fora para dentro, ou seja, colete <span id="page-17-3"></span>requisitos de usuários, examine seus cenários, estude suas reais necessidades e fluxos, identifique características dos usuários e depois parta para a implementação do *software* em si.

Algumas técnicas para utilizar esse fluxo no desenvolvimento incluem a criação de *personas*, cenários e estudos sobre os ambientes os quais os usuários estão inseridos. Além disso, algumas abordagens téoricas podem aplicar conceitos simples como percepção de cores ou princípios e leis, como, por exemplo, a lei de Fitts. [1](#page-17-2)

Como enunciado por Barbosa e Silva [\[5\]](#page-55-5)(2017, P.25.), a preocupação com a área de [IHC](#page-10-2) e o consequente aumento de qualidade da usabilidade de interfaces traz inúmeros benefícios como, por exemplo, o aumento da produtividade de usuários, a redução de erros cometidos por usuários, a redução no custo de treinamento de usuários e de suporte e, não menos importante, a satisfação do usuário.

#### <span id="page-17-0"></span>**2.1.1 Formas de avaliação de software**

Para a avaliação da qualidade em uso de um software, podemos utilizar diversas técnicas que analisam o *software* do ponto de vista da usabilidade. Esse métodos podem ser divididos em métodos de inspeção ou de observação.

O método de inspeção por heurísticas de Nielsen [\[6\]](#page-55-6) é conhecido por ser barato e eficaz para se identificar erros de usabilidade. Ele se utiliza das heurísticas previamente propostas por Nilsen para que o avaliador consiga identificar erros de interface e classificálos de acordo com cada heurística e, também, de acordo com sua gravidade. Assim, conseguimos identificar erros que podem impedir a liberação do software para o cliente ou erros considerados cosméticos que na verdade podem ser corrigidos no futuro.

Outra forma de avaliar um sistema computacional é pela observação do usuário. Para isso, iremos focar no teste de usabilidade, nele, o avaliador cria tarefas que deverão ser executadas pelos usuários finais do sistema. Durante a execução dessas tarefas, o examinador observa o usuário e registra as mais variadas métricas, entre elas, quantidade de erros para executar um fluxo, quantidade de acertos e tempo para executar determinado fluxo. Essa métricas são então utilizadas para que o examinador consiga identificar possíveis falhas de usabilidade no sistema, podendo então sugerir implementações de melhorias.

### <span id="page-17-1"></span>**2.2 Design voltado ao usuário**

O design voltado ao usuário, basicamente, ajuda a equipe de desenvolvimento a realizar uma aplicação de *software* que atinja todas as necessidades do usuário.

<span id="page-17-2"></span><sup>1</sup>A lei de Fitts relaciona o tempo a ser percorrido de uma posição inicial até uma posição final em função da distância entre as posições e do tamanho do objeto alvo.

<span id="page-18-1"></span>Essa proposta agrupa técnicas de algumas áreas correlatas como a [Interação Humano](#page-10-2) [Computador](#page-10-2) [\(IHC\)](#page-10-2) e o design de interfaces. A usabilidade da aplicação e sua aparência são relevantes, porém o design voltado ao usuário também agrupa formas de como se relacionar com o usuário e como desenvolver *software* e cumprir as demandas, sugestões e vontades do usuário final.

O *feedback* do usuário final tem grande importância ao utilizar essa técnica. Devemos pensar que eles serão os indivíduos que irão utilizar o *software* a ser desenvolvido, não devemos adivinhar suas necessidades e fluxos de trabalho. A equipe de desenvolvimento deve possuir uma comunicação produtiva com os usuários e assim descobrir fluxos de trabalho, necessidades e também ouvir sugestões de melhoria e, também, ter espaço para sugerir funcionalidades que possam agradar os usuários.

Trabalhando com a aplicação de técnicas de design voltado ao usuário podemos reduzir custos de retrabalho e até mesmo evitar a priorização do desenvolvimento de funcionalidades que podem ser subutilizadas pelo usuário. Também, podemos criar uma lista de prioridades para que assim, o desenvolvimento foque nas funcionalidades mais importantes para o usuário para que ele consiga começar a realizar suas tarefas em versões do *software* que ainda não são as finais.

### <span id="page-18-0"></span>**2.3 Experiência de usuário**

A experiência de usuário, conhecida popularmente, como [User Experience](#page-10-3) [\(UX\)](#page-10-3) caracterizase por ser um método de desenvolvimento focado em diversos prismas relacionados ao uso da aplicação pelo usuário. Logo, podemos notar que os conceitos de design voltado ao usuário e de experiência caminham juntos. Em suma, o design voltado ao usuário pode ser considerado uma forma de trabalho para se aplicar a [UX.](#page-10-3)

A relação do ser humano com os mais diversos produtos, sendo eles computacionais ou não, reflete sua qualidade justamente no design desse produto. Com a [UX,](#page-10-3) colocamos o usuário no centro do desenvolvimento e toda a cadeia produtiva do produto possui respaldo nesse usuário, ou seja, marketing, vendas e desenvolvimento visam à uma boa experiência de usuário. Para se entender a real necessidade de produtos com bons designs, Norman [\[7\]](#page-55-7) (2006, P.26.) discorre:

Objetos mal concebidos e mal projetados podem ser difíceis e frustrantes de usar. Não fornecem indicação alguma – ou por vezes indicações falsas. Enganam os usuários e impedem o processo normal de interpretação e compreensão.

Sendo assim, podemos considerar a [UX](#page-10-3) como sendo uma forma de desenvolvimento que agrega técnicas de [UI,](#page-10-4) usabilidade, e que, de certa forma, utiliza o design voltado ao usuário para realizar seu fluxo no desenvolvimento de software. Seu principal objetivo é <span id="page-19-2"></span>entregar aplicações proveitosas para o usuário, entregando valor, solucionando problemas e melhorando fluxos que antes poderiam ser defeituosos ou não otimizados.

## <span id="page-19-0"></span>**2.4 Interface de usuário**

O design de interface de usuário mais popularmente conhecido como [User Interface Design](#page-10-4) [\(UI\)](#page-10-4), nada mais é que o design de interfaces para torná-las bonitas, intuitivas e simples para os usuários.

Nesse trabalho, abordamos o design de uma interface gráfica [GUI.](#page-10-6) Tirando proveito das metodologias de design de interface de usuário, podemos criar uma interface gráfica que seja apreciada pelo usuário final. Pequenas mudanças em uma interface podem fazer o usuário mudar de opinião rapidamente sobre a aplicação. Botões responsivos, feedbacks de carregamento e alinhamento de texto são alguns fatores simples que fazem total diferença quando analisamos a perspectiva do usuário.

Os conceitos de [UI](#page-10-4) e [UX](#page-10-3) podem ser confundidos por se tratarem de assuntos semelhantes. Mas é importante ressaltar que UI é apenas uma parte do UX. Ou seja, o primeiro foca em criar interfaces de qualidade para o usuário. Enquanto o segundo foca na experiência do usuário utilizando a aplicação como um todo, ou seja, problemas como eficiência, entrega de valor e usabilidade são abordados nesse conceito.

## <span id="page-19-1"></span>**2.5 SCRUM**

Para um desenvolvimento de *software* prezando pela entrega de valor, qualidade e evitando atrasos e retrabalhos, o *framework* ágil SCRUM é uma das melhores opções para o planejamento, desenvolvimento e manutenção do projeto.

O SCRUM é um *framework* ágil que tem como objetivo entregas contínuas para que o projeto sempre consiga entregar valor ao cliente. Ele possui inúmeros princípios que ajudam no desenvolvimento do projeto, entre eles, podemos destacar a ideia de sempre inspecionar e adaptar o desenvolvimento, isto é, avaliar se sua forma de abordar o problema está correta ou se você deve seguir outro caminho que possa ser mais eficiente. Da mesma forma, a ideia de receber um *feedback* do usuário logo no início do desenvolvimento permite que o time perceba seus erros e logo os repare, evitando, assim, um grande retrabalho quando o projeto já estiver em suas fases finais de desenvolvimento. Isso exemplifica a fala de Sutherland[\[8\]](#page-55-8)(2019, P. 81.):

Quanto mais cedo você der amostras para seus clientes, mais rápido eles poderão lhe dizer se você está produzindo algo de que precisam.

Para a aplicação desse *framework* é necessário um time de desenvolvimento responsável pela codificação do projeto. Outra peça de extrema importância é o SCRUM Master, responsável pelo gerenciamento e treinamento do time utilizando esse *framework* e também encarregado para solucionar qualquer impedimento que possa estar diminuindo ou travando o ritmo de desenvolvimento do time de desenvolvimento. Por fim, o Product Owner é responsável por estipular as prioridades no desenvolvimento, ou seja, o que fazer e quando fazer, sempre focando na entrega de maior valor possível para o cliente.

O tempo de desenvolvimento de cada entrega é definido pela dificuldade estipulada pelo time de desenvolvimento. Normalmente se utiliza uma estratégia chamada *poker planning* para definir a dificuldade de uma funcionalidade, essa é a forma escolhida justamente pelo obstáculo que desenvolvedores possuem para estimar adversidades e datas para entregas. O nome utilizado para esse tempo de desenvolvimento é *sprint*.

Uma virtude do SCRUM é a transparência entre todos os integrantes do time. Com isso, conseguimos saber o que outro integrante está desenvolvendo e se ele possui algum problema. Para que isso seja possível, são implementadas *Daily Standup Meetings*, ou seja, reuniões de curta duração onde todos os integrantes ficam em pé e falam o que foi desenvolvido durante o último expediente e sobre seus impedimentos.

### <span id="page-20-0"></span>**2.6 Principais elementos de rede de fibras ópticas**

Uma rede de fibras ópticas contém diversos elementos de infraestrutura que permitem a sua interligação. Todos os elementos trabalhando em conjunto levam a rede a um funcionamento pleno. Como uma rede física possui diversos elementos e como o trabalho em questão faz referência a alguns deles, abaixo serão explicados os conceitos por trás dos principais elementos de uma rede de fibras ópticas.

Uma fibra óptica é um filamento de vidro ou plástico que transmite informação utilizando o principio físico da reflexão. Hoje em dia, são bastante utilizadas para uma conexão de internet de alta velocidade.

Para realizar a união de fibras ópticas são utilizadas caixas de emenda, nas quais fibras podem ser unidas a fim de conectar dois trechos de cabo distintos.

Já os trechos de cabo são filamentos que levam um conjunto de fibras ópticas em seu interior. Normalmente, dentro de um cabo há um total de 36, 72 ou 144 fibras ópticas.

Outro elemento de extrema importância em uma rede são as reservas técnicas. Estas são reservas de cabos dispostas em lugares estratégicos a fim de que, caso haja alguma falta de material, a reserva possa ser utilizada para algum tipo de manutenção.

## <span id="page-21-0"></span>**2.7 Resumo conclusivo**

Neste capítulo foram apresentadas diferentes metodologias que visam a um desenvolvimento mais próximo do usuário. Elas prezam pela qualidade da usabilidade de um *software* e também levam em conta as necessidades do usuário para que o sistema seja desenvolvido com sucesso. Referidas metodologias foram de extrema importância para o trabalho de planejamento e desenvolvimento do sistema de gerenciamento de redes de fibra óptica.

## <span id="page-22-0"></span>**Capítulo 3**

# **Planejamento e prototipação da interface proposta**

Neste capítulo iremos explorar a importância e os beneficios produzidos ao se aplicar uma metodologia de desenvolvimento voltado ao usuário. Nele iremos discorrer sobre formas de se extrair informações dos clientes, como organizar o ínicio do desenvolvimento e documentos interessantes para criar ao iniciar um projeto de desenvolvimento de software.

## <span id="page-22-1"></span>**3.1 A importância do desenvolvimento voltado ao usuário**

O design voltado ao usuário foi escolhido para o desenvolvimento do sistema de gerenciamento de rede de fibras ópticas. O número de usuários que utilizariam o sistema é pequeno, apenas dois indivíduos. Foi proposto que o desenvolvimento estivesse sempre sendo acompanhado pelos usuários finais do sistema e, por ser uma aplicação bastante complexa e voltada para usuários com anos de experiência em gerenciamento de redes de fibra óptica, é essencial aplicar técnicas de design voltado ao usuário.

Observamos a necessidade de uma comunicação entre desenvolvedores e usuários. Como enunciado para o desenvolvimento voltado ao usuário, devemos possuir uma comunicação clara e produtiva com o usuário. Como desenvolvedores, devemos focar nossos esforços em extrair requisitos de usuários, necessidades e potenciais novas funcionalidades. Devemos coletar tudo o que foi extraído e transformar em requisitos funcionais para que possamos desenvolver o sistema desejado.

Também, devemos sempre mostrar o que foi produzido para o usuário para que ele possa criar uma opinião sobre o sistema e criticá-lo tanto positivamente quanto negativamente, haja vista que este *feedback* é de extrema importância.

<span id="page-23-3"></span>A comunicação com usuário deve fluir também no sentido contrário, ou seja, na direção usuário desenvolvedor. Isso porque o conhecimento prévio dos desenvolvedores em redes de fibra óptica era baixo, tínhamos apenas conhecimentos mais abrangentes sobre redes. Assim, no início do desenvolvimento foram marcadas algumas reuniões presenciais e por teleconferência para que os usuários passassem a base da gestão de redes para os desenvolvedores.

## <span id="page-23-0"></span>**3.2 Aplicação do desenvolvimento voltado ao usuário no sistema**

#### <span id="page-23-1"></span>**3.2.1 Comunicação com o cliente**

Como citado anteriormente, a comunicação entre cliente e desenvolvedor é algo vital para criação de um software que agrade o usuário final. Para isso, foram propostas reuniões quinzenais com o intuito de mostrar o desenvolvimento do sistema para o usuário. Nessas reuniões, dúvidas foram sanadas, novos conhecimentos foram adquiridos e prioridades foram estabelecidas. Os fluxos de trabalho dos supervisores de infraestrutura também foram estudados para que conseguíssemos entender como a aplicação deveria ser projetada e realizada.

#### <span id="page-23-2"></span>**3.2.2 Documentação inicial**

Como proposto por Loudermilk [\[9\]](#page-55-9)(2013, P.30.), foi feito um documento inicial. Assim, iniciamos uma documentação sobre o projeto a ser desenvolvido, com seus objetivos, sua lista de *stackeholders*, ou seja, indivíduos interessados no projeto e sua descrição. Ademais, foi também adicionado nesse documento um campo com a solução ideal do problema para que pudessemos refletir qual seria a melhor abordagem para chegar em tal objetivo. Com esse documento, conseguimos constantemente relembrar qual é o real objetivo do projeto e, a partir de então, conseguir um feedback de usuário sobre seu entendimento sobre o projeto. Esse documento pode ser encontrado no Apêndice [A.](#page-57-0)

Apesar de o processo de desenvolvimento sempre ser acompanhado pelos usuários finais, foi decidido realizar uma entrevista para a coleta de dados de usuários e assim verificar sugestões, perfis técnicos e requisitos. Como o número de usuários do sistema é pequeno, foi decidido realizar uma entrevista semi-estruturada com o supervisor de infraestrutura a fim de que pudessemos ter mais liberdade para guiar a entrevista durante os questionamentos e chegar em um resultado desejado. Uma entrevista semi-estruturada se baseia em tópicos para que o entrevistador não se deixe levar apenas para os questi<span id="page-24-0"></span>onamentos pré-definidos antes da entrevista, deixando o ritmo da entrevista contínuo e podendo explorar certos tópicos que achar pertinente. É importante também ter atenção para não influenciar o entrevistado, para isso, deve-se tomar cuidado na formulações dos questionamentos e na ordem dos mesmos. No Apêndice [B](#page-59-0) é possível encontrar o roteiro da entrevista e as respostas obtidas durante sua ocorrência. Para simplificar, abaixo segue um texto onde as respostas do usuário entrevistado foram compiladas:

Usuário pós-graduado em engenharia de redes e comunicação. Possui cinco anos de experiência no cargo de supervisor de infraestrutura na GigaCandanga. De acordo com o usuário, ele possui experiência com softwares computacionais e, com isso, utiliza-os como auxílio para a execução de seu trabalho.

Os softwares utilizados pelo usuário são: AutoCad, Microsoft Excel, Microsoft Word e Google Earth. Os utiliza para atualização de documentos, arquivamento de documentos e para a organização da rede. A tarefa mais executada é a atualização da rede. De acordo com o usuário, por já estar acostumado com os softwares, ele não enxerga dificuldades em sua utilização. Porém, enxerga a falta de integração como algo que deixa seu trabalho mais custoso. Para ele, o Autocad é uma ferramenta difícil de se aprender, já o Excel possui um suporte fácil para planilhas e o Google Earth é, de um modo geral, fácil para o usuário. O usuário considera as tarefas que envolvem georreferenciamento no Google Earth uma funcionalidade imprescindível desse software. No Excel a fácil organização e o suporte para tabelas é de extrema importância. Por fim no AutoCad, a precisão da escala é algo de suma relevância.

Segundo o entrevistado, a metodologia de trabalho pode ter um grande avanço com uma possível integração das funcionalidades por ele utilizadas em apenas um sistema. Em sua opinião, a fácil marcação de itens, a integração e a exportação de dados são sugestões de funcionalidades para o novo sistema.

Um sistema que o usuário acredita ser um modelo é o GiiroMaps, um sistema integrado para o gerenciamento de redes de fibra.

O usuário gostaria de realizar seu trabalho de forma remota, por exemplo, conseguir acessar o sistema em uma saída de campo. Também acredita que a integração das ferramentas criaria um fluxo de trabalho mais otimizado e menos suscetível ao erro, pois atualmente é necessário atualizar os dados em diversos lugares. Em um novo sistema integrado esse tipo de erro seria mitigado.

Não menos importante, definimos uma *persona*. Uma *persona* segundo Barbosa e Silva [\[5\]](#page-55-5)(2017, P.190.) pode ser definida como:

Uma persona é um personagem fictício, arquétipo hipotético de usuários reais, criada para descrever um usuário típico [...].É utilizada principalmente para representar um grupo de usuários finais durante discussões de design, mantendo todos focados no mesmo alvo.

Ou seja, para que o designer de interface e os desenvolvedores possam conhecer melhor seu usuário final, devemos criar personagens fictícios que sirvam para demonstrar os fluxos e funcionalidades do sistema, agregando características humanas a esse fato, ou seja,

dificuldades dos usuários com tecnologias e nível de familiaridade com o assunto que o sistema trata. Também é importante para ressaltar quais os fluxos são críticos, quais são opcionais e, a partir daí, analizar maneiras de como torná-los mais eficientes.

Como explicitado, devido ao baixo número de usuários finais da aplicação, foi criada uma única *persona* baseada nas caractéristicas do supervisor de infraestrutura da GigaCandanga. Abaixo segue a descrição da *persona*:

José é um supervisor de infraestrutura da GigaCandanga, uma empresa que provê fibra óptica para as diversas instituições de ensino e pesquisa do Distrito Federal. Ele mantém uma rede de quilômetros de extensão de fibra óptica. Para isso, utiliza o *Google Earth* para localizar os diversos elementos da rede e criar novas segmentos devido a expansão da rede. Também utiliza planilhas, por meio do *Microsoft Excel* para manter e atualizar dados sobre fibras ópticas, tais como fusões, ligações e *jumpers*.

Ele gostaria de centralizar suas ferramentas de trabalho em apenas um sistema. Assim, conseguiria realizar todo seu trabalho em um único ambiente. Além disso, gostaria de realizar persistência em seus dados, para evitar guardar *backup's* de tabelas. José também almeja uma interface onde possa visualizar e editar os elementos da rede por um mapa, já que simples coordenadas geográficas não são a melhor maneira de dispor a localização de um item.

José, ao ir à uma visita técnica em uma instalação ou suporte, não dispõe dos recursos presentes em seu computador na empresa. Para isso, seria interessante, um sistema capaz de atendê-lo independente de onde ele se localiza.

Por fim, ele gostaria de gastar menos tempo atualizando inúmeras tabelas e aplicações e passar a focar todo seu esforço intelectual para solucionar problemas na rede, pensar em soluções para novos clientes e com isso aumentar sua produtividade e eficiência.

#### <span id="page-25-0"></span>**3.2.3 Protótipos de telas**

Passada a etapa anterior, foram produzidos protótipos das telas de interface do usuário. Um foi feito sem uma interface de mapa e outro com a inclusão de uma tela para a disposição dos dados em um mapa. Nos primeiros *mock-ups*, sugestões de como a rede deveria ser visualizada foram anotadas e levadas em conta para a próxima reunião, com o intuito de discutirmos um novo protótipo. Pelo estudo dos fluxos de trabalho dos usuários, notou-se que uma tela de interface contendo o mapa seria essencial para que o usuário realizasse seu trabalho com qualidade, pois a necessidade de um método que de visualização de entidades por geolocalização era imprescindível para o cliente.

Sendo assim, utilizando uma ferramenta de prototipagem online, chegamos à um protótipo de um *dashboard* contendo apenas um elemento da rede de fibra óptica. Nele, adicionamos opções de visualização em tabela e em um mapa e uma forma de adição de um elemento.

Na Figura [3.1,](#page-26-0) o protótipo visa a uma fácil visualização dos dados de segmentos em uma simples tabela, na qual seria possível editar os dados de um determinado segmento e também excluir um segmento de maneira fácil.

Seguindo o fluxo lógico, na Figura [3.2,](#page-27-0) caso o usuário decidisse adicionar um segmento, ele deveria clicar no símbolo "+"onde um *modal* abriria com uma visualização do mapa, e nele o cliente poderia escolher selecionar quais trechos de cabo fariam parte de um segmento.

Na figura Figura [3.3](#page-27-1) observamos uma forma de visualização dos elementos dispostos no mapa. Foram distribuídos *markers* por um trecho de cabo representado em preto. Caso o usuário selecionasse um *marker*, uma *label* iria aparecer e mostrar os dados do elemento selecionado.

Por fim, na Figura [3.4,](#page-28-1) foi apresentado um protótipo com o formulário de envio da escolha de um segmento. A ideia seria que o usuário selecionasse os trechos de cabo que seriam parte de um segmento. Eles ficariam com uma cor diferente e um nome auto-gerado seria criado e o usuário confirmaria suas escolhas ao clicar em enviar.

<span id="page-26-0"></span>

| GigaCandanga                      | Gestão Otimizada |       |             |                |                       |                        |           |         |              | $E = \frac{1}{2}$ |  |
|-----------------------------------|------------------|-------|-------------|----------------|-----------------------|------------------------|-----------|---------|--------------|-------------------|--|
| $\frac{1}{\sqrt{2}}$ Instituições |                  |       |             |                |                       |                        |           |         |              |                   |  |
| $\Theta$ Contates                 | <b>Segmento</b>  |       |             |                |                       |                        |           |         |              |                   |  |
|                                   |                  |       |             |                |                       |                        | Q Filtrar |         | $\times$ 0 + |                   |  |
|                                   |                  | Nome  | Comprimento | Qnt. de Fibras | Qnt. Caixas de Emenda | Ont. Reservas Técnicas |           |         |              |                   |  |
|                                   | B                | Seg-5 | 12 Km       | 144            | $\tau$                | 300 m                  |           | $\odot$ | ノーロ          |                   |  |
|                                   |                  |       |             |                |                       |                        |           |         |              |                   |  |
|                                   |                  |       |             |                |                       |                        |           |         |              |                   |  |
|                                   |                  |       |             |                |                       |                        |           |         |              |                   |  |
|                                   |                  |       |             |                |                       |                        |           |         |              |                   |  |
|                                   |                  |       |             |                |                       |                        |           |         |              |                   |  |
|                                   |                  |       |             |                |                       |                        |           |         |              |                   |  |
|                                   |                  |       |             |                |                       |                        |           |         |              |                   |  |
|                                   |                  |       |             |                |                       |                        |           |         |              |                   |  |

Figura 3.1: Protótipo com a visualização da tabela.

<span id="page-27-0"></span>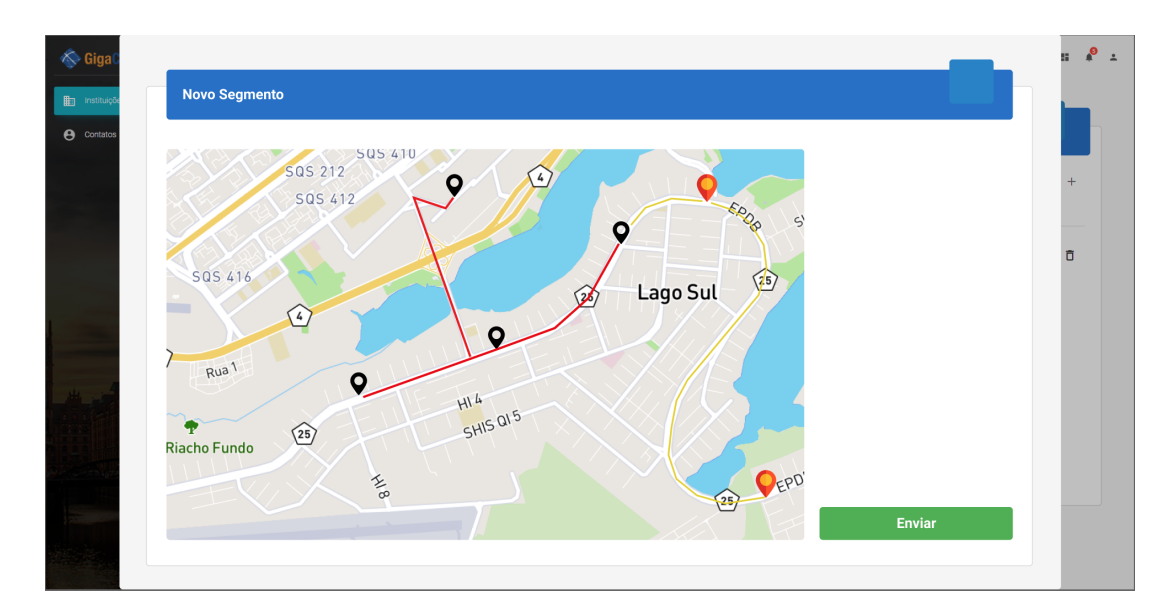

Figura 3.2: Protótipo com a visualização do mapa.

<span id="page-27-1"></span>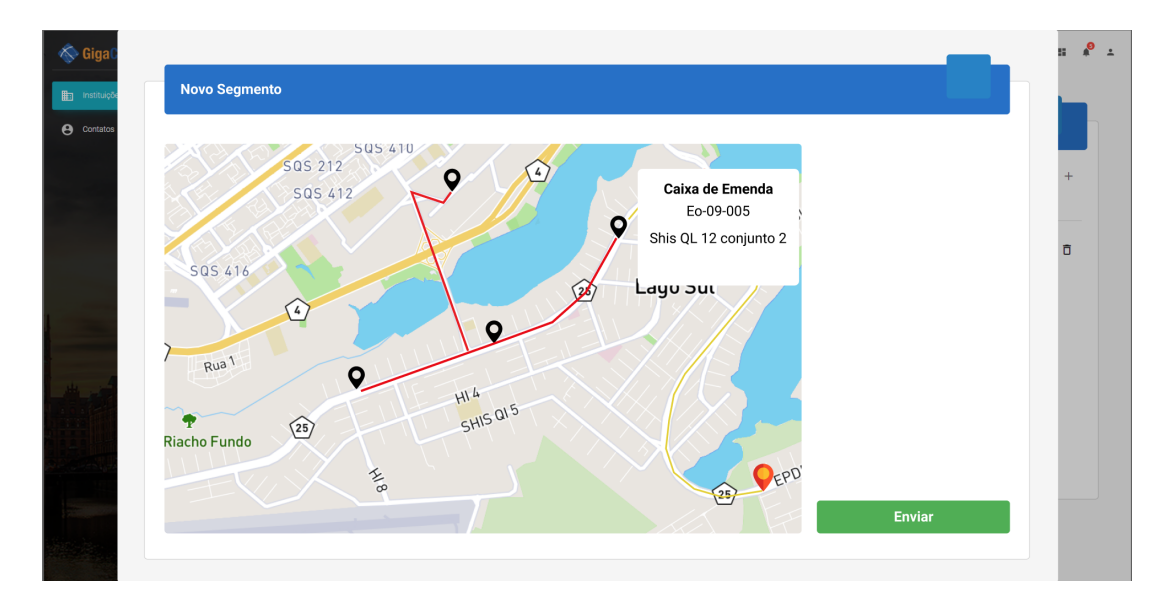

Figura 3.3: Protótipo com a visualização do mapa e seus elementos.

<span id="page-28-1"></span>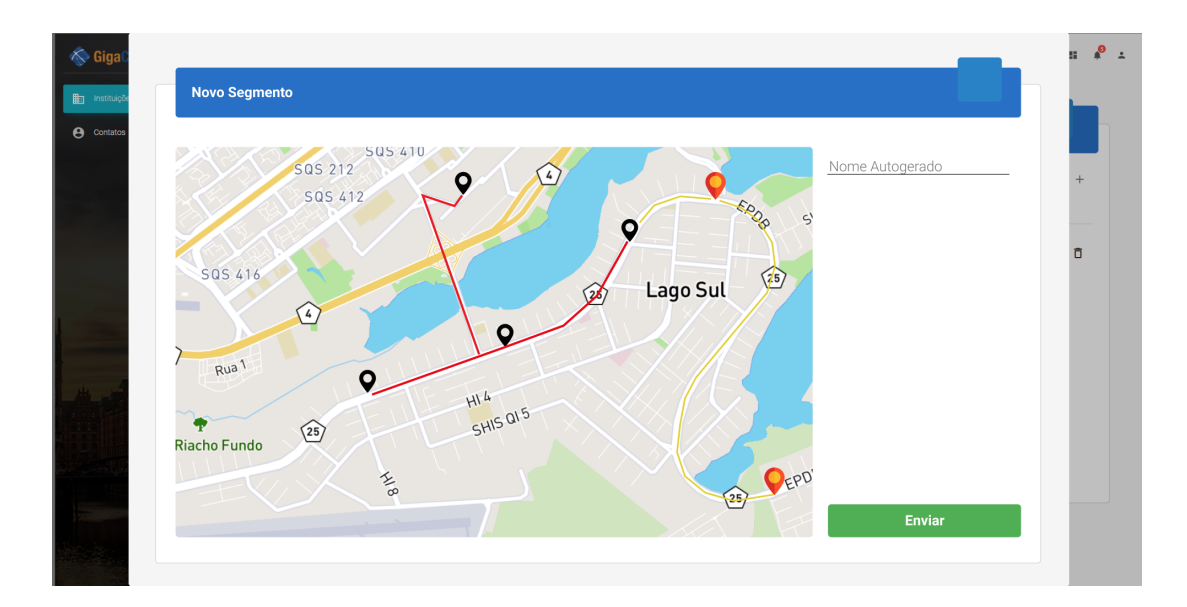

Figura 3.4: Protótipo com o formulário de envio.

### <span id="page-28-0"></span>**3.2.4 Resumo conclusivo**

Foram apresentados, neste capítulo, importantes etapas na fase de planejamento para captar as reais necessidades do usuário e, consequentemente, obter os requisitos de usuário.

Tanto a documentação inicial, quanto a entrevista de usuário ajudaram os desenvolvedores a produzir os protótipos iniciais do sistema. Estes auxiliaram o time de desenvolvimento na implementação dos componentes utilizados na interface do sistema.

## <span id="page-29-3"></span><span id="page-29-0"></span>**Capítulo 4**

# **Componentes e a experiência do usuário**

Neste capítulo serão exploradas as telas do sistema desenvolvido e suas particularidades. Também haverá uma ênfase na área de [User Interface Design](#page-10-4) [\(UI\)](#page-10-4) e usabilidade para demonstrar os princípios utilizados para tornar o sistema agradável e eficiente ao usuário.

### <span id="page-29-1"></span>**4.1 Visão geral do desenvolvimento**

No decorrer do desenvolvimento, foram implementadas, pelo time de desenvolvimento *frontend*, 15 páginas contendo interfaces de tabelas para 15 diferentes elementos. Consequentemente, foram implementados 15 formulários distintos para cada tipo de elemento. Não menos importante, foi realizado o desenvolvimento de uma interface de mapa contendo a visualização da rede e a possibilidade de criação, edição e exclusão de elementos como postes, trechos de cabo e caixas de emenda. Por fim, foi desenvolvida uma interface para que a importação dos arquivos fosse possível.

### <span id="page-29-2"></span>**4.2 Tecnologias utilizadas**

O sistema a ser desenvolvido teve o início de sua implementação em março de 2020. Houve grande preocupação quanto a modelagem dos dados durante um período inicial de 1 mês.

Passada essa preocupação inicial, foi iniciado a implementação da interface, onde foi decidida a utilização de *React.js* [\[10\]](#page-55-10), uma biblioteca, na linguagem *javascript*. Sua escolha se deu por ser uma tecnologia moderna, com uma boa documentação, e com uma grande comunidade, permitindo, assim, uma rápida solução de problemas e uma curva de aprendizado relativamente baixa para quem já possuía experiência prévia com uso de *javascript*.

<span id="page-30-2"></span>O fato do *React.js* [\[10\]](#page-55-10) permitir a criação de componentes na extensão [JavaScript](#page-10-7) [XML](#page-10-7) [\(JSX\)](#page-10-7)[\[11\]](#page-55-11) - arquivos capazes de extender sua sintaxe de javascript e que permitem a utilização de uma sintaxe próxima ao HTML[\[12\]](#page-56-0) - como módulos facilita o reuso de código em diferentes áreas da interface, principalmente em tabelas e formulários.

Com o uso de componentes, visando o aumento de produtividade e redução do tempo de implementação, tiramos proveito da biblioteca de compentes para *React.js* [\[10\]](#page-55-10) chamada *Material-UI* [\[13\]](#page-56-1). Amplamente utilizada, essa biblioteca possui componentes para botões, tabelas, *modals*, ícones, *inputs* e outros componentes que serão listados mais a frente. É interessante ressaltar que essa biblioteca provê componentes com bons designs, ou seja, os componentes possuem *feedback* para o usuário, responsividade e são atraentes aos olhos dos usuários.

Por fim, a escolha do mapa se deu pelo *Leaflet* [\[14\]](#page-56-2), uma ferramenta *open-source*, com boa documentação e diversas ferramentas que possibilitaram a criação de diversas funcionalidades consideradas essenciais para o funcionamento total do sistema e consequentemente para o desempenho do usuário a frente do novo sistema.

### <span id="page-30-0"></span>**4.3 Elementos Gerais**

Inicialmente, é importante destacar os elementos comuns de cada página. Aqui serão descritas características sobre o menu lateral e sobre o *feedback* das ações do usuário.

<span id="page-30-1"></span>No menu lateral, observado na figura Figura [4.2,](#page-31-0) é possível encontrar todos os elementos presentes na rede. Foram escolhidos ícones que se pareciam com cada elemento para que o usuário pudesse reconhecê-los de forma mais natural. Como o mapa é a ferramenta mais utilizada pelo usuário final, ele possui uma prioridade mais alta na ordem hierárquica dos itens. Abaixo dele, temos um item chamado "rede", o qual é o "item pai" para os diversos elementos de rede. Cada um desses elementos como mostrado na Figura [4.2](#page-31-0) direciona o usuário para a página contendo os dados do respectivo elemento.

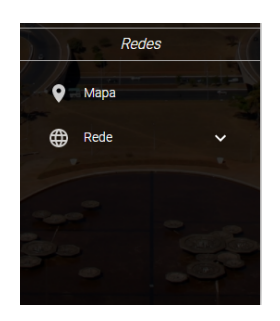

Figura 4.1: Menu lateral.

<span id="page-31-0"></span>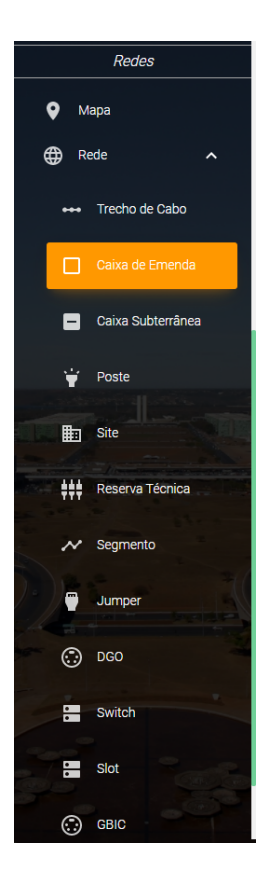

Figura 4.2: Menu com elementos da rede e seus respectivos ícones.

Para realizar o *feedback* de uma ação que foi executada pelo usuário, foi decidido utilizar as chamadas *snackbars*, que são componentes de interface desenvolvidos para a visualização de notificações sobre o estado do sistema. Desse modo conseguimos mostrar ao usuário o resultado de sua ação sem que ele fique preso em uma tela à espera dessa mensagem, permitindo uma maior eficiência e liberdade para o usuário. Na Figura [4.3](#page-31-1) é mostrado um exemplo de um *snackbar* de sucesso e na Figura [4.4](#page-32-2) temos um exemplo *snackbar* de erro. Por fim, na Figura [4.5](#page-32-3) é possível visualizar uma *snackbar* na interface de tabela de reservas técnicas. Importante ressaltar a utilização de um padrão de cores já muito difundido, verde para sucesso e vermelho para erros e falhas.

<span id="page-31-1"></span>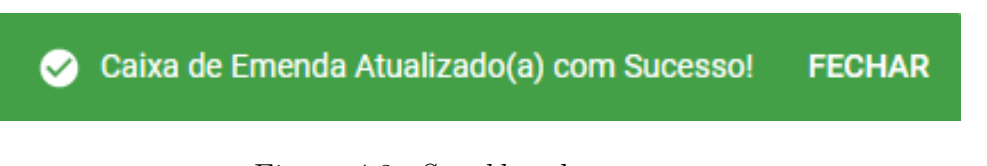

#### Figura 4.3: *Snackbar* de sucesso.

<span id="page-32-2"></span>Redrão do cabo deve ter no máximo 20 caracteres **FECHAR** 

<span id="page-32-3"></span>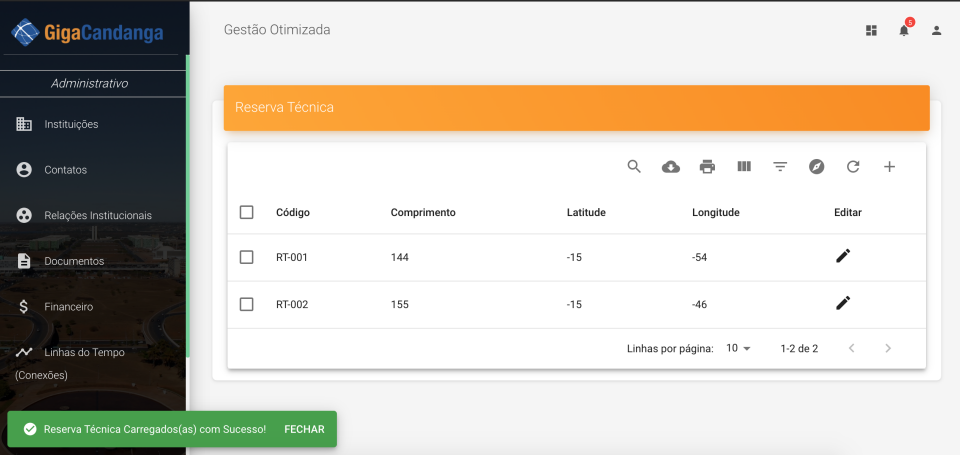

Figura 4.4: *Snackbar* de erro.

Figura 4.5: *Snackbar* presente na interface de tabela.

### <span id="page-32-0"></span>**4.4 Importação dos dados**

## <span id="page-32-1"></span>**4.4.1 A importância da importação para a experiência do usuário**

Uma das principais funcionalidades requisitadas pelo cliente, desde o início do desenvolvimento, foi a implementação de uma área em que o usuário conseguisse importar dados dos sistemas antigos para o novo sistema.

Devido à grande quantidade de dados, a importação manual de todos elementos da rede se tornaria no mínimo muito trabalhosa causando um desperdício do tempo do usuário e também aumentando a probabilidade de dados serem inseridos com erros ou até mesmo não serem adicionados ao sistema. Também, sem os dados importados corretamente, o supervisor de infraestrutura não conseguiria realizar seu trabalho de forma correta.

O arquivo a ser importado seria um .KML ou .KMZ proveniente do *Google Earth*. Nele são contidos dados de diversos elementos da rede como postes, caixas de emenda e trechos de cabo.

Pensando nisso, o cliente logo mostrou ao time de desenvolvimento que esse recurso deveria possuir uma alta prioridade no fluxo de desenvolvimento.

#### <span id="page-33-3"></span><span id="page-33-0"></span>**4.4.2 Importação dos dados e** *feedback* **para o usuário**

Para a funcionalidade de importação definimos que o ideal seria um item no menu que levasse para a página de importação. Essa página deveria ser simples, contendo apenas um campo para selecionar o arquivo a ser importado ou arrastá-lo para a zona de importação. Após o arquivo ser selecionado para a importação, desenvolvemos uma pré-visualização com o tipo do arquivo a ser enviado. Na Figura [4.6](#page-33-1) podemos notar o menu "Importação" juntamente com a página de importação.

<span id="page-33-1"></span>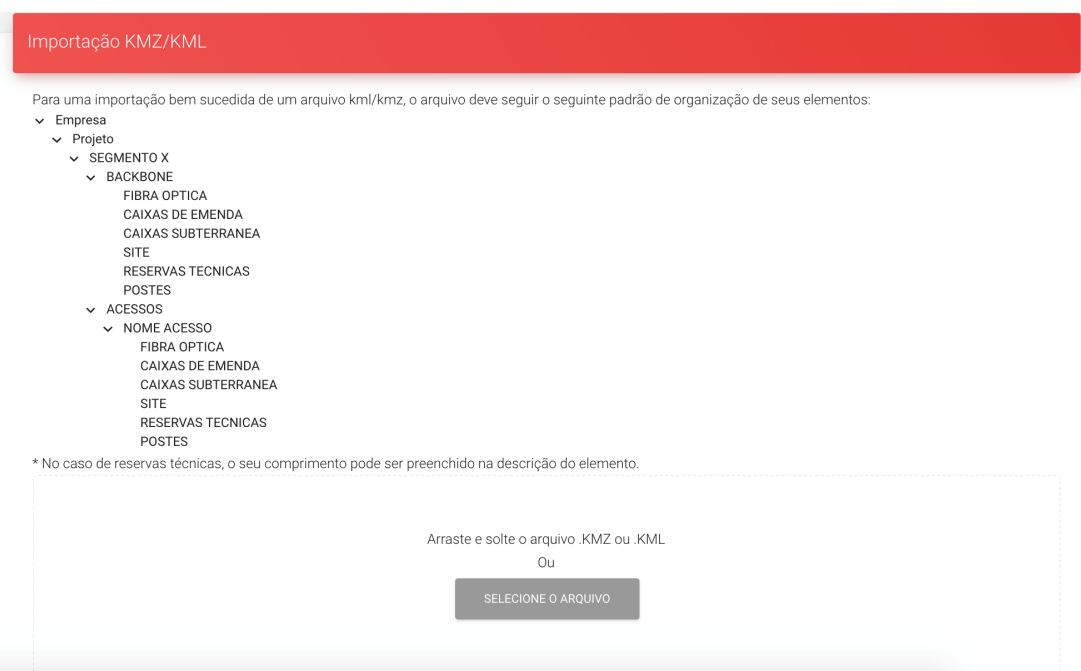

Figura 4.6: Página de importação de arquivos.

Vale ressaltar que arquivos .KMZ e .KML podem possuir os dados organizados de inúmeras maneiras. Para isso, foi acordado um padrão para esse arquivo entre o usuário final e o time de desenvolvimento. Para evitar erros por parte do usuário, foi implementado um sistema de visualização de diretórios também conhecido como *tree view*. Essa estrutura contém o padrão em que os dados devem estar dispostos para a correta importação, evitando erros por parte do usuário e cumprindo com uma heurística de Nielsen, demonstrada em seu site Nielsen Norman Group [\[6\]](#page-55-6) que trata sobre prevenção de erros:

Melhor que mensagens de erros, é um design cuidadoso que previne que um problema ocorra, elimine condições suscetíveis ao erro ou verifique por eles e ofereça ao usuário uma opção de confirmação antes que ele se comprometa com a ação. (Tradução livre)<sup>[1](#page-33-2)</sup>

<span id="page-33-2"></span><sup>&</sup>lt;sup>1</sup>Even better than good error messages is a careful design which prevents a problem from occurring in the first place. Either eliminate error-prone conditions or check for them and present users with a confirmation option before they commit to the action.

Na Figura [4.6](#page-33-1) é mostrada essa estrutura logo acima da *dropzone*, com opções de minimizar cada elemento da árvore permitindo um maior controle do usuário.

Outro problema a ser tratado nessa seção é sobre como mostrar ao usuário os erros em caso de uma importação mal sucedida. Para tratar esse problema, foi utilizada uma estrutura de *tree view* semelhante à utilizada na demonstração de arquivo ideal. Essa foi a melhor solução que encontrada, pois em uma importação podem ocorrer inúmeros erros devido ao número de elementos presentes na rede. Sendo assim, a Figura [4.7](#page-34-2) demonstra o modal de erro que o usuário recebe em caso de erro na importação. Com ele, é possível identificar quais elementos do arquivo importado estão com problemas, facilitando assim a resolução dos problemas presentes no arquivo.

<span id="page-34-2"></span>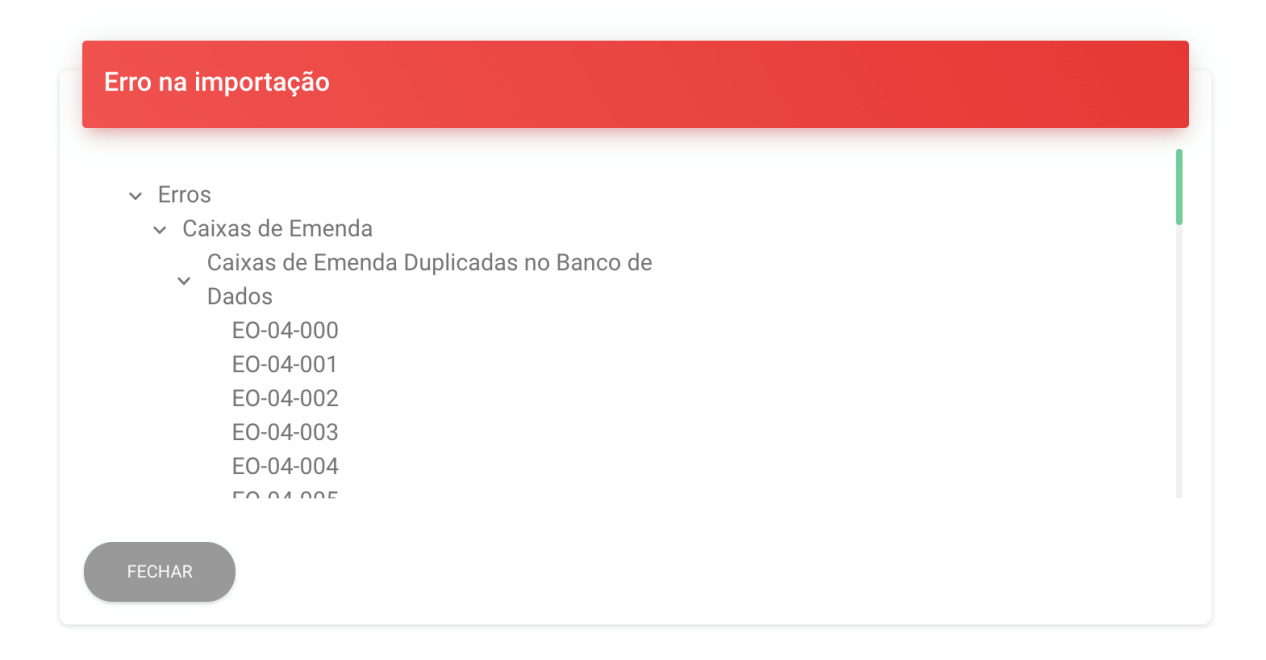

Figura 4.7: Visualização da estrutura de erro em uma importação mal-sucedida.

### <span id="page-34-0"></span>**4.5 CRUD dos elementos do sistema em tabelas**

#### <span id="page-34-1"></span>**4.5.1 Requisitos de usuário**

Além da necessidade de localizar os elementos pelo mapa, de acordo com o usuário final, seria de extrema importância a disposição dos diversos dados de elementos da rede em tabelas que pudessem ser ordenadas. Nelas os dados também poderiam ser alterados, excluídos ou adicionados.

<span id="page-35-1"></span>Com isso, o time de desenvolvimento propôs que cada elemento da rede tivesse uma página separada no sistema, nas quais seria possível vizualizar todos os dados de determinado elemento em um formato de tabela. Além disso, a exclusão, edição e adição seriam realizados ao clicar em ícones nas tabelas. Para a melhor identificação por parte do usuário, foram implementados *tooltips* para todos os ícones da tabelas, como mostrado na Figura [4.8.](#page-35-1)

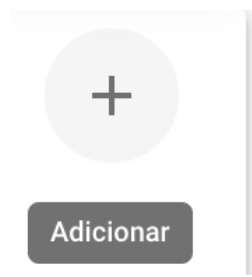

Figura 4.8: Visualização de um exemplo de *tooltip* para ícones da tabela.

#### <span id="page-35-0"></span>**4.5.2 Desenvolvimento dos componentes**

Como visto no protótipo da Figura [3.1,](#page-26-0) podemos observar como deveria ser a interface da tabela proposta para a visualização dos dados de segmentos.

Sendo assim, desenvolvemos componententes de tabela reutilizáveis para os elementos da rede sendo eles: trecho de cabo, caixa de emenda, caixa subterrânea, poste, site, reserva técnica, segmento, jumper, ODF, switch, slot, gbic.

Cada componente foi implementado seguindo as particularidades de cada elemento, ou seja, cada tabela possuía as colunas com dados individuais de cada tipo de elemento. Por exemplo, a tabela de caixa de emenda possui uma coluna com infraestrutura, já a tabela de trecho de cabo possui uma coluna indicando o comprimento de cada trecho. Abaixo nas Figuras [4.9](#page-36-0) a [4.10](#page-36-1) podemos observar duas tabelas de diferentes elementos da rede e suas particularidades. Nesses casos as tabelas já estão populadas com dados provenientes da importação do arquivo .KML de parte da rede.

<span id="page-36-0"></span>

| □ | Comprimento | Ano de fabricação | Proprietário  | Padrão de cabo | Qtd. de fibras | Q<br>0 <sub>0</sub><br>Acesso? | $III \quad \mp \quad +$<br>Editar |
|---|-------------|-------------------|---------------|----------------|----------------|--------------------------------|-----------------------------------|
| □ | 3000        | 2010              | Giga Candanga | padrão         | 144            | Não                            | ∕                                 |
| □ | 5000        | 1999              | Giga Candanga | padrão         | 144            | Não                            | ∕                                 |
| □ | 2020        | 2015              | Giga Candanga | padrão         | 144            | Sim                            | ∕                                 |
| □ | 8566        | 2018              | Giga Candanga | padrão         | 144            | Não                            | ∕                                 |
| □ | 20          | 1888              | porp          | padrao         | 155            | Não                            | ∕                                 |
|   |             |                   |               |                |                | Linhas por página: 10 +        | 1-5 de 5 $\langle \rangle$        |

Figura 4.9: Visualização da tabela de trechos de cabo.

<span id="page-36-1"></span>

|   |           |            |                |                    |                    | $\alpha$<br>$\bullet$     | e.  | Ш               | Ξ          | $\mathcal{C}$<br>$\bullet$  | $+$                     |
|---|-----------|------------|----------------|--------------------|--------------------|---------------------------|-----|-----------------|------------|-----------------------------|-------------------------|
| П | Código    | Fabricante | Infraestrutura | Latitude           | Longitude          |                           |     | <b>Especial</b> |            | Editar                      |                         |
| п | EO-04-000 |            | Subterrânea    | -15.80383333333333 | -47.88147222222222 |                           |     | Não             |            | ∕                           |                         |
| п | EO-04-001 |            | Subterrânea    | -15.80183333333334 | -47.88313888888888 |                           |     | Não             |            | ∕                           |                         |
| П | EO-04-002 |            | Subterrânea    | $-15.79825$        | -47.88005555555556 |                           |     | ∕<br>Não        |            |                             |                         |
| □ | EO-04-003 |            | Subterrânea    | -15.79627777777778 | -47.88091666666666 |                           | Não | ∕               |            |                             |                         |
| □ | EO-04-004 |            | Subterrânea    | -15.78786111111111 | $-47.8785$         |                           |     | Não             |            | ∕                           |                         |
| □ | EO-04-005 |            | Subterrânea    | -15.78833333333333 | $-47.87325$        |                           |     | <b>Não</b>      |            | ∕                           |                         |
| □ | EO-04-006 |            | Subterrânea    | -15.77566666666667 | -47.87144444444444 |                           |     | Não             |            | ∕                           |                         |
| п | Eo-05-001 |            | Subterrânea    | -15.78434467893326 | -47.86919811213266 |                           |     | Não             |            | ∕                           |                         |
| □ | Eo-05-002 |            | Subterrânea    | -15.77942958884892 | -47.870822001533   |                           |     | Não             |            | $\mathcal{L}_{\mathcal{A}}$ |                         |
| п | Eo-05-003 |            | Subterrânea    | -15.77793614972546 | -47.87102059159861 |                           |     | Não             |            | i                           |                         |
|   |           |            |                |                    |                    | Linhas por página: $10 -$ |     |                 | 1-10 de 39 |                             | $\langle \quad \rangle$ |

Figura 4.10: Visualização da tabela de caixas de emenda.

Para viabilizar a adição e a edição de cada elemento, foi desenvolvido um componente modal, no qual são contidos os campos que devem ser preenchidos para realizar o cadastro

de um determinado elemento. Neste formulário também foram implementadas validações de formulário, com o intuito de evitar erros de usuário como, por exemplo, inserir letras em um campo exclusivo para números, ou evitar que o formulário seja enviado sem um campo obrigatório no cadastro. Abaixo na Figura [4.11](#page-37-0) encontramos um exemplo de um modal contendo o formulário para um *switch*. Na Figura [4.12](#page-37-1) é exibido um exemplo de validação do formulário, mostrando a necessidade de preencher um campo obrigatório.

<span id="page-37-0"></span>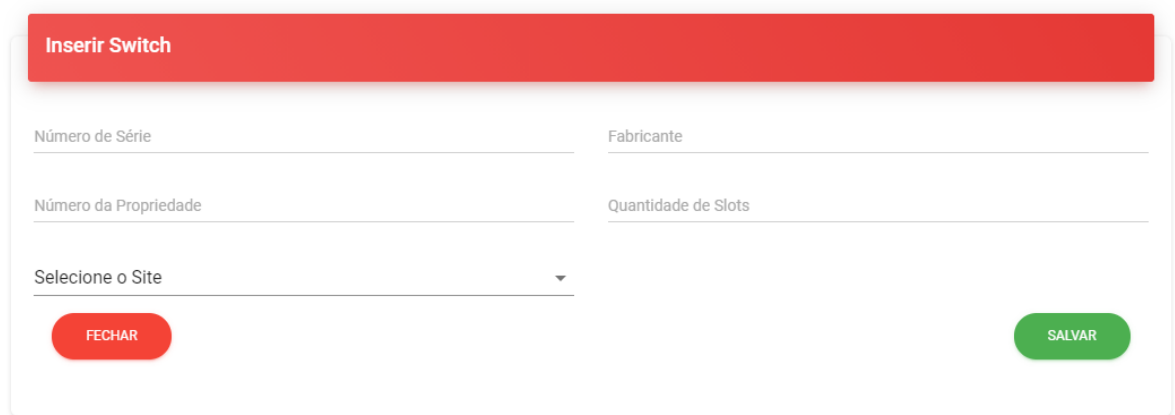

Figura 4.11: Exemplo de modal utilizado na edição e adição de elementos.

<span id="page-37-1"></span>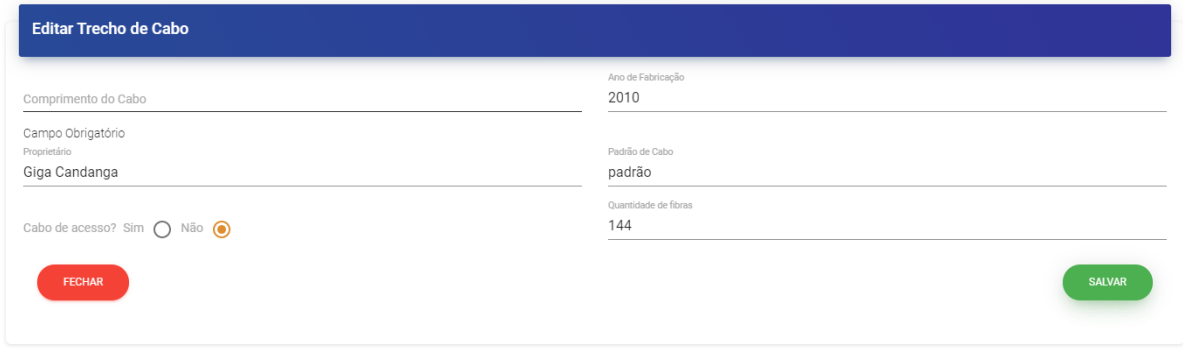

Figura 4.12: Exemplo de validação no formulário.

Vale ressaltar as diferenças presentes em cada formulário de diferentes elementos como no elemento chamado ODF. Nele foi desenvolvido um formulário em que o usuário pode selecionar trechos de cabo diretamente de um mini mapa. As Figuras [4.13](#page-38-0) a [4.14](#page-38-1) exemplificam tal fato. Na segunda, observamos que a seleção do usuário é destacada para evitar possíveis distrações e erros do usuário.

<span id="page-38-0"></span>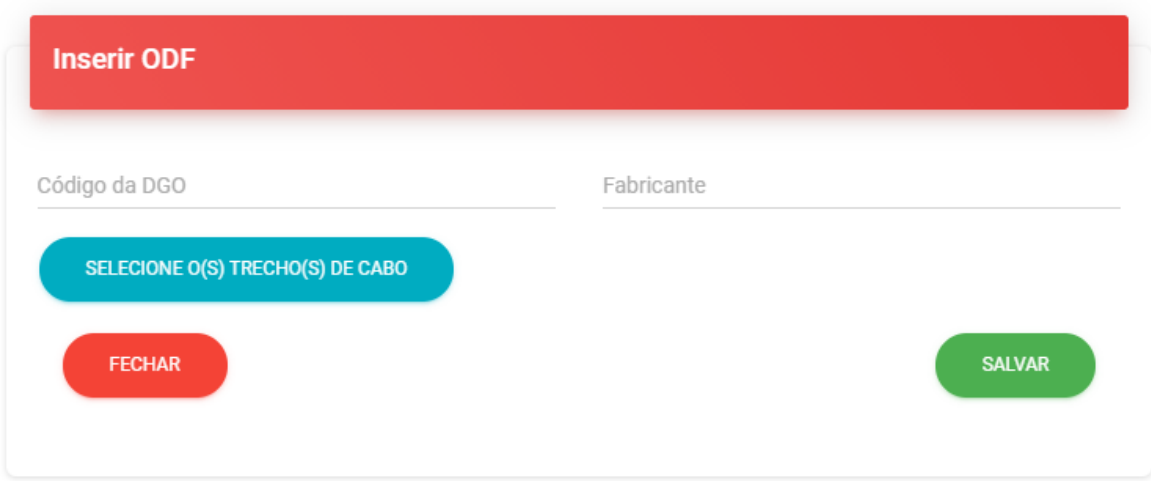

Figura 4.13: Exemplo de modal com mapa personalizado.

<span id="page-38-1"></span>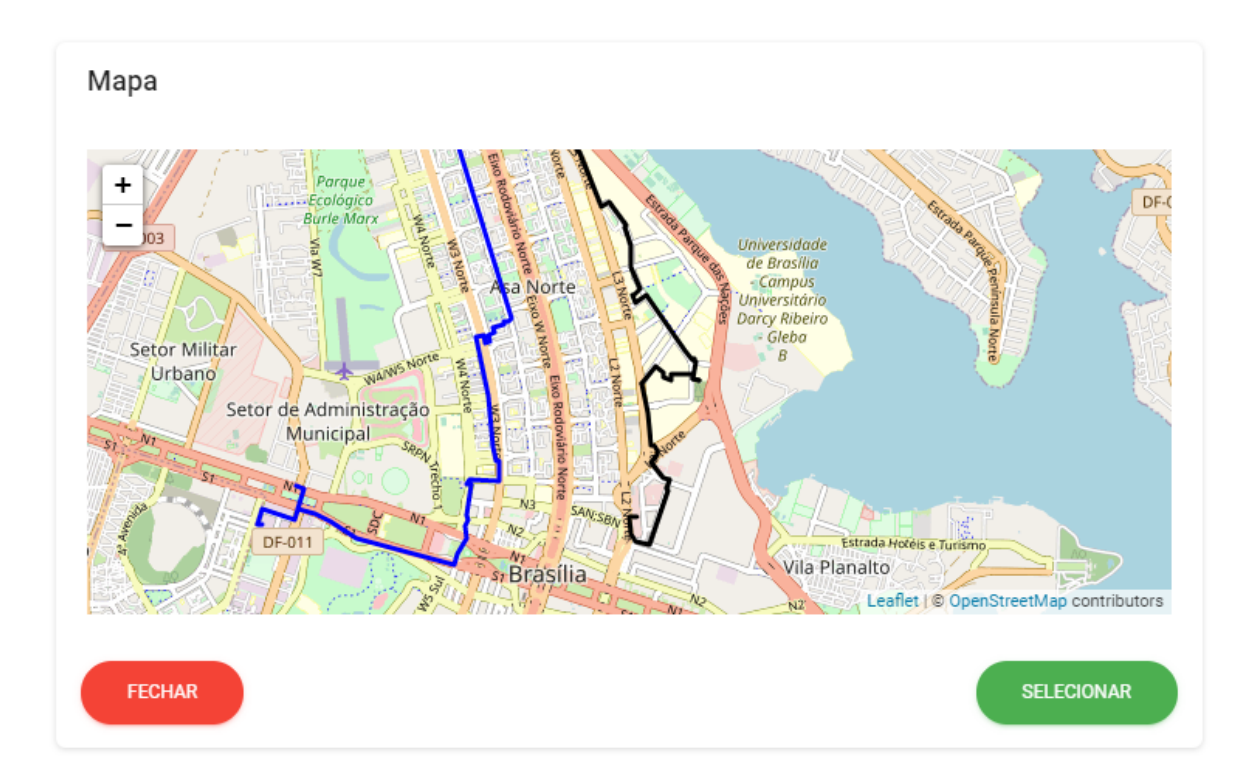

Figura 4.14: Exemplo de mini mapa.

Por fim, para realizar a exclusão dos itens, foi pensada em uma solução onde o usuário pudesse realizar exclusões em lote devido ao alto número de elementos, permitindo assim

<span id="page-39-4"></span>uma maior agilidade. Na Figura [4.15](#page-39-3) é possível verificar que o usuário tem a opção de excluir quantos elementos desejar em uma só requisição.

<span id="page-39-3"></span>

|                         | Caixa de Emenda      |            |                |                    |                    |                 |        |
|-------------------------|----------------------|------------|----------------|--------------------|--------------------|-----------------|--------|
|                         | 5 LINHA(S) EXCLUÍDAS |            |                |                    |                    |                 | î      |
| Е                       | Código               | Fabricante | Infraestrutura | Latitude           | Longitude          | <b>Especial</b> | Editar |
| ▽                       | EO-04-001            |            | Subterrânea    | -15.80183333333334 | -47.88313888888888 | Não             | ∕      |
| ✓                       | EO-04-002            |            | Subterrânea    | $-15.79825$        | -47.88005555555556 | Não             | ∕      |
| $\overline{\checkmark}$ | EO-04-003            |            | Subterrânea    | -15.79627777777778 | -47.88091666666666 | Não             | ∕      |
| ▽                       | EO-04-004            |            | Subterrânea    | -15.78786111111111 | $-47.8785$         | Não             | ∕      |
| ▽                       | EO-04-005            |            | Subterrânea    | -15.78833333333333 | $-47.87325$        | Não             | ∕      |
| г                       | EO-04-006            |            | Subterrânea    | -15.77566666666667 | -47.87144444444444 | Não             | ∕      |
| г                       | Eo-05-001            |            | Subterrânea    | -15.78434467893326 | -47.86919811213266 | Não             | ∕      |
|                         | Eo-05-002            |            | Subterrânea    | -15.77942958884892 | -47.870822001533   | Não             | ∕      |
|                         | Eo-05-003            |            | Subterrânea    | -15.77793614972546 | -47.87102059159861 | Não             | ∕      |
| г                       | Eo-05-004            |            | Subterrânea    | -15.77316505661072 | -47.87184141252104 | Não             | ∕      |

Figura 4.15: Exemplo de exclusão de caixas de emenda.

## <span id="page-39-0"></span>**4.6 O mapa**

#### <span id="page-39-1"></span>**4.6.1 A escolha do mapa e a interação com usuário**

A escolha do mapa foi baseada unicamente pela necessidade do usuário de manter uma visualização geográfica da rede. Sem esse recurso, o supervisor de infraestrutura da rede teria que recorrer a outros *softwares* que conseguissem realizar uma visualização e manipulação dos dados da rede de maneira interativa, retirando grande parte da motivação do sistema que estava sendo desenvolvido.

#### <span id="page-39-2"></span>**4.6.2 Visualização da rede**

Inicialmente, a maior prioridade era a de visualizar os elementos da rede em um mapa. Com esse pensamento e após pesquisas sobre ferramentas que pudessem ser utilizadas, optamos por utilizar o *leaflet* [\[14\]](#page-56-2) uma ferramenta open source para a criação de mapas responsivos e interativos.

Em razão de essa ferramenta já ser desenvolvida em *javascript*, sua implementação para a visualização do mapa ocorreu sem muitos obstáculos. Utilizamos diferentes tipos

<span id="page-40-1"></span>de símbolos para mostrar os diferentes elementos em uma rede. Para os trechos de cabo, foi utilizado um elemento conhecido em ferramentas de geolocalização como *polyline*. De maneira simplória, ele recebe um *array* de coordenadas geográficas e traça uma linha entres os pontos contidos no *array*.

Na Figura [4.16](#page-40-0) é observado o mapa contendo alguns dados já importados dos arquivos .KML da GigaCandanga. Nela percebemos a presença de caixas de emenda, postes e trechos de cabo cada elemento representado por um símbolo distinto.

Por fim, também temos um *popup* caso o usuário selecione algum elemento no mapa. Nesse componente, é possível visualizar as características do elemento selecionado, facilitando o reconhecimento das entidades pelo usuário.

Outro ponto importante que foi solicitado pelo cliente foi a implementação de diferentes visões de mapa, sendo elas: satélite, padrão do *leaflet* e uma visão com os dados vetoriais do terreno, ou seja, estradas e ruas. Isso iria auxiliar no trabalho de reconhecer determinados locais para a manipulação de elementos da rede nas redondezas. Esse tipo de seleção pode ser observado na Figura [4.18.](#page-41-1) Vale ressaltar que as visualizações de satélite e de dados vetoriais do terreno fazem parte do *Google Maps*[\[15\]](#page-56-3) e necessitam de pagamento financeiro para que funcionem corretamente.

<span id="page-40-0"></span>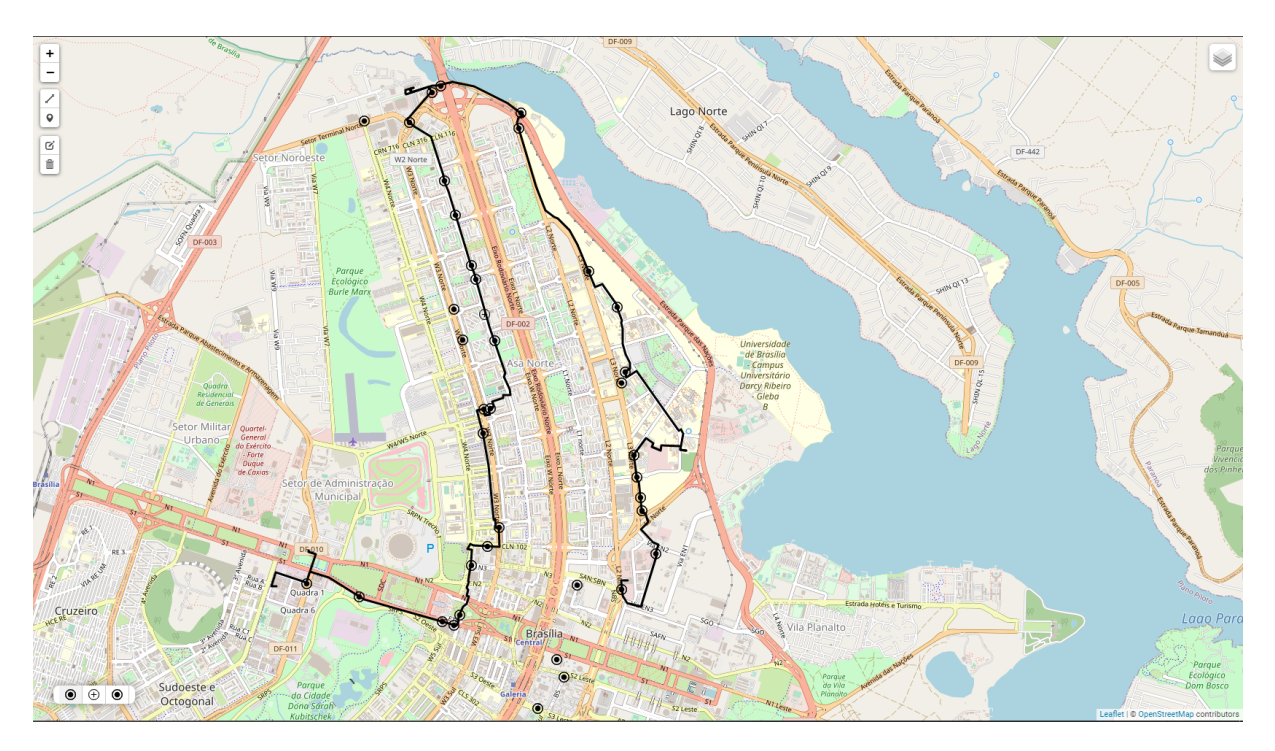

Figura 4.16: Visualização no mapa de parte da rede da GigaCandanga.

.

<span id="page-41-0"></span>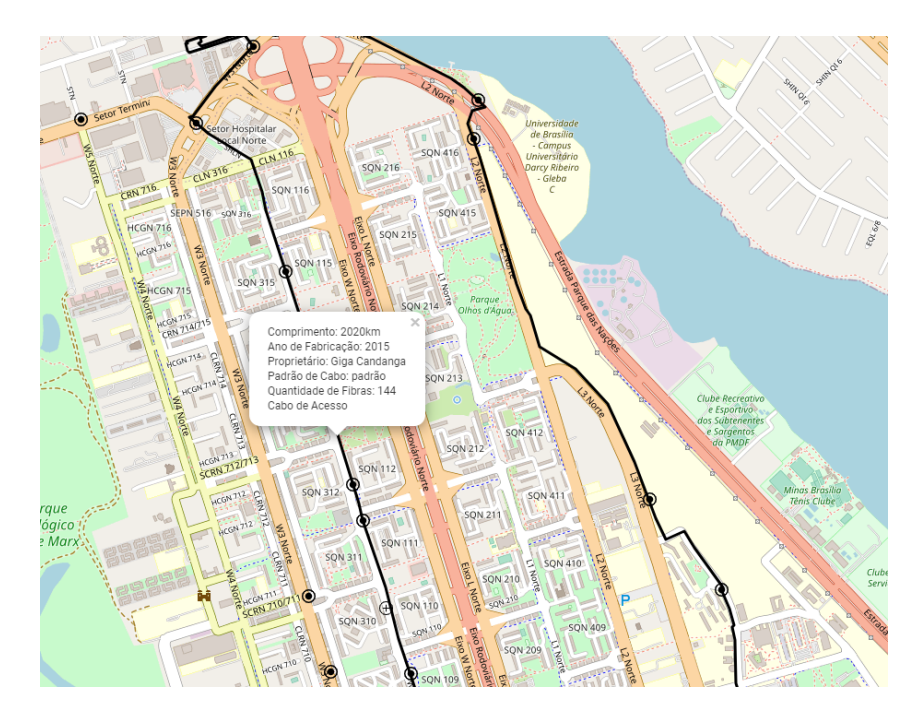

Figura 4.17: Visualização no mapa de um *popup* de um trecho de cabo.

<span id="page-41-1"></span>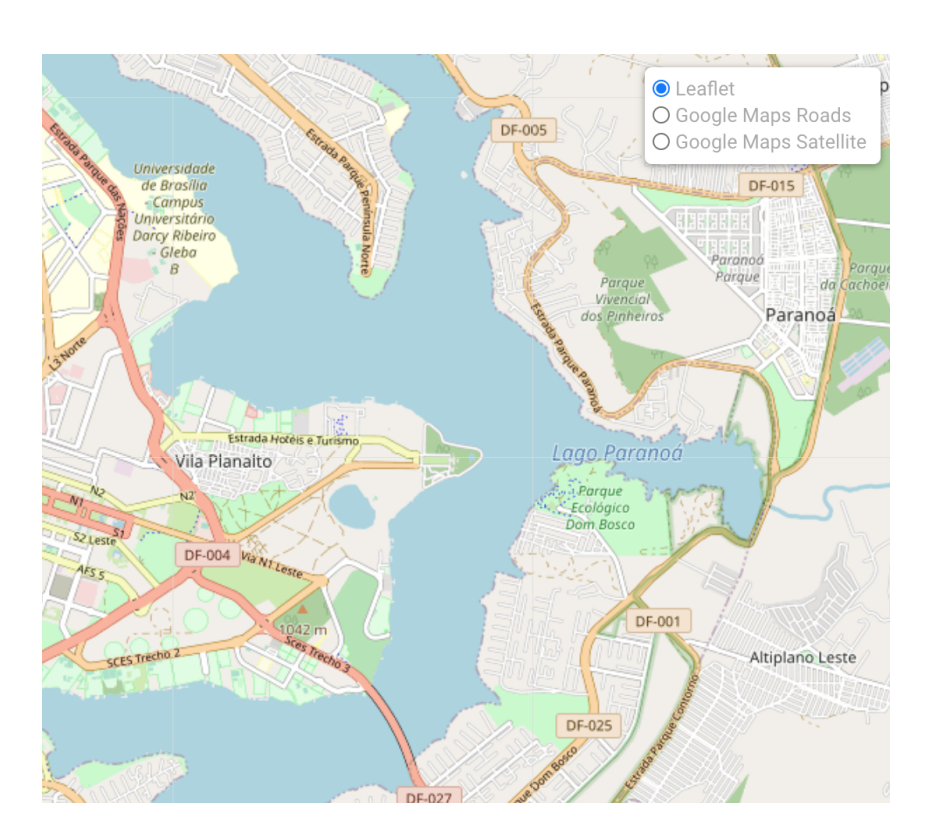

Figura 4.18: Diferentes opções de visualização do mapa.

#### <span id="page-42-2"></span><span id="page-42-0"></span>**4.6.3 Manipulação dos dados no mapa**

Outro aspecto importante quando tratamos do mapa é a possibilidade de adição, edição e exclusão de elementos utilizando essa interface. Isso é de extrema importância para elementos que necessitam de coordenadas geográficas, já que digitar uma longitude e uma latitude pode gerar erros facilmente.

Ademais, existem certos elementos na rede que possuem associações com trechos de cabo, o que causa um empecilho em um cadastro por tabela, já que trechos de cabo não possuem um identificador específico para o usuário, apenas um id proveniente do banco de dados. Com isso, se torna necessária a utilização do mapa para cadastrar tais elementos.

Portanto, voltamos o foco em ferramentas que permitissem a adição, edição e exclusão de elementos no mapa. Após um período de pesquisa, achamos o *leaflet draw* [\[16\]](#page-56-4) como uma boa opção de ferramenta para desenvolver o CRUD de elementos no mapa. Com essa ferramenta conseguimos criar novos elementos pontuais no mapa, bem como adicionar trechos de cabo.

<span id="page-42-1"></span>Por meio da ferramenta citada acima, foi implementada uma barra lateral na qual é possível realizar a escolha para criação dos diferentes elementos da rede. Isso é observado na Figura [4.19.](#page-42-1) Além disso, observamos ícones para a edição e exclusão dos itens presentes no mapa.

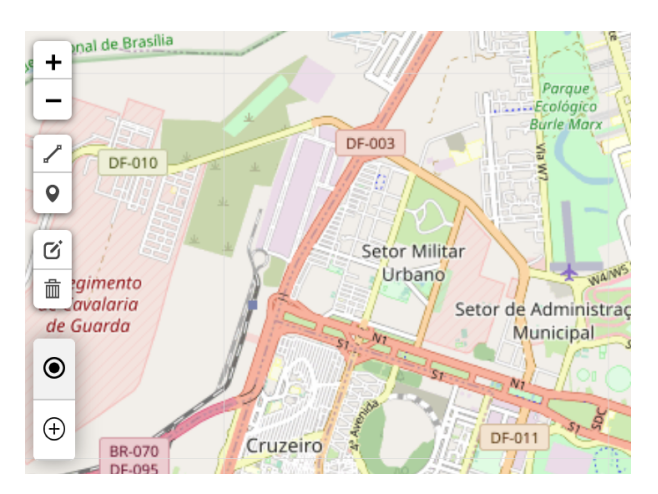

Figura 4.19: Visualização da barra de ferramentas do mapa.

Também, para auxiliar o usuário, foram criados *tooltips* para que cada ação que ele fosse realizar estivesse acompanhada de uma instrução sobre como fazer ou como sair de tal situação, facilitando a interação com a aplicação e reduzindo a probabilidade de erros. Na Figura [4.20](#page-43-1) observamos um exemplo de mensagem na criação de um trecho de cabo. Vale ressaltar que trechos de cabo na cor azul são trechos que estão sendo criados e editados, já trechos na cor preto são trechos já criados e que não estão sendo editados.

<span id="page-43-1"></span>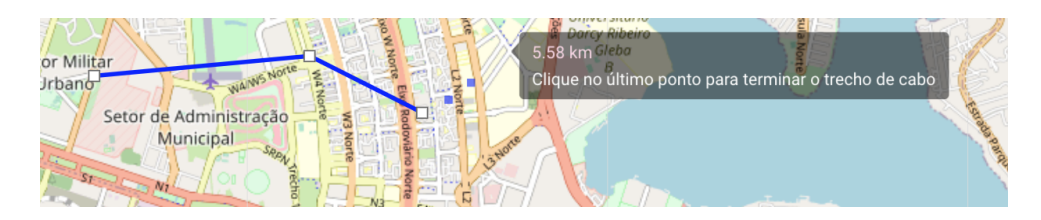

Figura 4.20: Visualização do tooltip para auxílio ao usuário.

Tendo em vista a necessidade de adicionar certas informações em cada elemento criado pelo usuário no mapa, foi implementado modal ao fim de cada inserção de elemento no mapa. Com ele, o usuário consegue inserir os dados característicos de cada elemento sem necessitar de ir à alguma tabela para realizar tal tarefa. Abaixo, na Figura [4.21,](#page-43-2) temos um exemplo de modal que é mostrado após o usuário terminar de desenhar um trecho de cabo.

<span id="page-43-2"></span>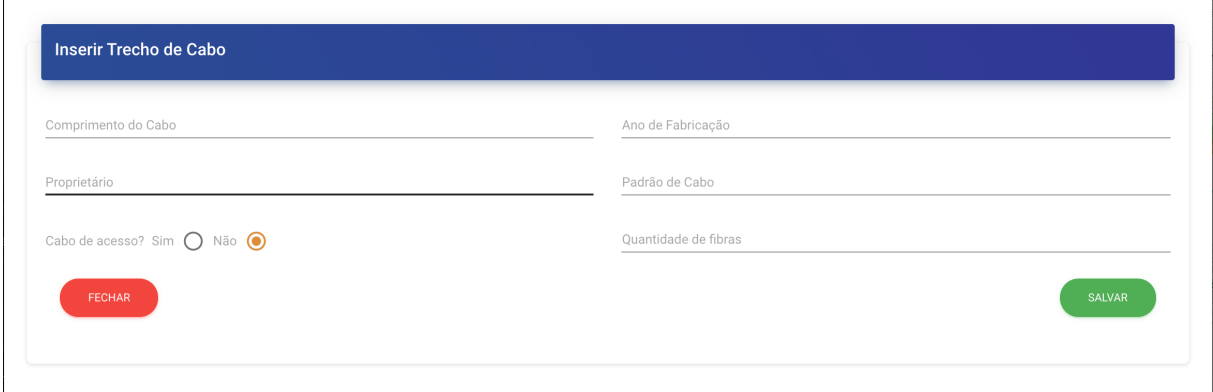

Figura 4.21: Visualização do modal para inserção de informações sobre trecho de cabo.

## <span id="page-43-0"></span>**4.7 Resumo conclusivo**

Neste capítulo foram apresentados e analisados distintos componentes da interface do sistema desenvolvido. Os diferentes tipos de interface e suas especificidades foram desenvolvidos de forma que o sistema compreendesse as necessidades do usuário, bem como uma boa usabilidade.

## <span id="page-44-2"></span><span id="page-44-0"></span>**Capítulo 5**

## **Inspeção e observação**

Neste capítulo serão exibidos os dois tipos de avaliação utilizados para aferir a qualidade em uso do sistema desenvolvido. A inspeção heurística se utilizará de heurísticas previamente escolhidas para avaliar cada página do sistema *web* desenvolvido. Também serão apresentados os resultados obtidos com um teste de usabilidade com um usuário final do sistema e as métricas obtidas serão utilizadas para obter informações sobre erros e acertos do usuário em certos fluxos de trabalho.

### <span id="page-44-1"></span>**5.1 Inspeção utilizando avaliação heurística**

Métodos de inspeção são utilizados por avaliadores de [IHC](#page-10-2) para avaliar a usabilidade de um *software*. Sabendo disso, foi utilizado um método proposto por Jakob Nielsen [\[6\]](#page-55-6), no qual são utilizados dez heurísticas, as quais foram formuladas após estudos em usabilidade e [IHC,](#page-10-2) para detectar erros no prisma da usabilidade em um *software*.

Com isso, para a avaliação do sistema de gestão de gerenciamento de fibras ópticas utilizaram-se as seguintes heurísticas propostas por Nielsen [\[6\]](#page-55-6):

- 1. Visibilidade dos *status* do sistema;
- 2. Compatibilidade entre o sistema e o mundo real;
- 3. Liberdade e controle para o usuário;
- 4. Padrões e consistências;
- 5. Prevenção de erros;
- 6. Reconhecimento ao invés de memorização;
- 7. Flexibilidade e eficiência ao utilizar o sistema;
- 8. Design estético e minimalista;
- 9. Auxiliar o usuário no reconhecimento, diagnóstico e recuperação de erros;
- 10. Ajuda e documentação.

Para avaliar o sistema com as heurísticas propostas, cada página diferente do sistema foi submetida a uma avaliação na qual procurou-se verificar cada item listado acima. Além de demonstrar apenas os erros de usabilidade identificados, também foram analisados os acertos na interface de acordo com o método proposto.

#### <span id="page-45-0"></span>**5.1.1 Pontos da interface que cumprem as heurísticas**

Inicialmente, serão apresentados os pontos positivos observados nas páginas, ou seja, pontos do sistema que já haviam cumprido alguma das heurísticas.

Na Figura [5.1](#page-45-1) abaixo, observamos ícones que possibilitam o reconhecimento do usuário, como o de busca, o de *download* e o de impressão.

<span id="page-45-1"></span>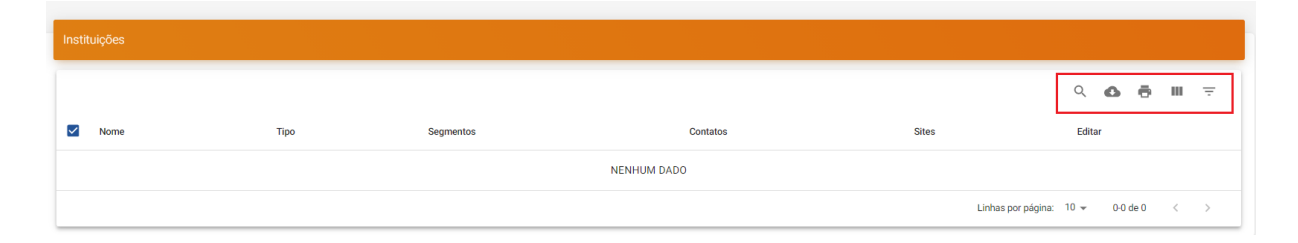

Figura 5.1: Ícones que facilitam o reconhecimento do usuário, cumprindo a sexta heurística.

Além disso, podemos afirmar que o sistema cumpre a quarta heurística, já que todas as páginas de tabela seguem o mesmo padrão, facilitando o reconhecimento do usuário em relação às diferentes funcionalidades do sistema e reduzindo o tempo gasto tentando aprender novas funções.

Uma das funcionalidades que mais poderia gerar erro com o *input* do usuário seria a importação, pois o arquivo a ser importado necessita seguir um padrão de diretórios, conforme explicitado no Capítulo [4.](#page-29-0) Observando este fato, a estrutura de diretórios explicitada na Figura [4.6](#page-33-1) cumpre a quinta heurística.

Ademais, podemos observar na Figura [5.2,](#page-46-0) que a nomenclatura utilizada para as colunas das tabelas e para os modais de adição e edição foram pensadas juntamente com o usuário final, a fim de evitar mal-entendidos. Sendo assim, podemos observar que isso supre a segunda heurística.

<span id="page-46-0"></span>

| Reserva Técnica |             |                    |                                                                          |  |                    |  |  |   |     |        |
|-----------------|-------------|--------------------|--------------------------------------------------------------------------|--|--------------------|--|--|---|-----|--------|
|                 |             |                    | $\bullet \quad \bullet \quad \blacksquare \quad \top \quad \oslash$<br>Q |  |                    |  |  | C | $+$ |        |
| Código          | Comprimento | Latitude           | Longitude                                                                |  |                    |  |  |   |     | Editar |
| RT-04-001       | 20          | -15.80183333333334 | -47.88313888888888                                                       |  |                    |  |  |   |     |        |
| RT-04-002       | 20          | -15.79933333333333 | -47.880583333333333                                                      |  |                    |  |  |   |     |        |
| RT-04-003       | 40          | -15.79627777777778 |                                                                          |  | -47.88091666666666 |  |  |   |     |        |

Figura 5.2: Nomenclatura utilizada nas colunas da tabela condiz com a atuação no mundo real do usuário final.

Para a visibilidade do *status* do sistema, ou seja, para que o sistema cumprisse a primeira heurística, foram implementados os chamados *snackbars*, apresentados na Figura [4.3](#page-31-1) e Figura [4.4.](#page-32-2) Assim, uma ação executada pelo usuário irá gerar uma resposta do sistema quase que imediatamente. Além disso, modais de erros e sucesso também foram implementados na página de importação, bem como uma barra de progresso que indica que um arquivo está sendo carregado no sistema.

Vale ressaltar que o intuito dos *snackbars* é prover um *feedback* para o usuário em uma estrutura minimalista e agradável, cumprindo assim a oitava heurística.

Outrossim, certas estruturas evitam que o usuário cometa um erro, por exemplo, ao bloquear um envio de um formulário com um campo obrigatório em branco. Essa funcionalidade pode ser vista na Figura [5.3](#page-47-1) e vai ao encontro da quinta heurística.

<span id="page-47-1"></span>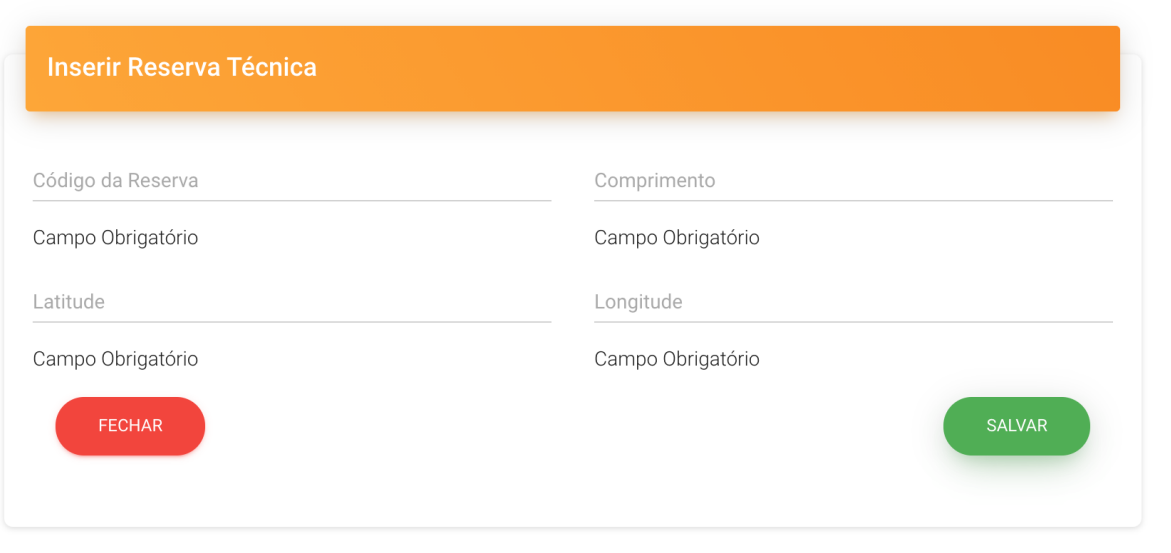

Figura 5.3: Obrigatoriedade dos campos nos modais de formulários.

Por fim, podemos observar o modal de erros de importação na Figura [4.7,](#page-34-2) auxiliando o usuário na identificação e solução de seu erro. Como já apresentado no Capítulo [4,](#page-29-0) essa funcionalidade é de extrema importância para o usuário e, também, muito suscetível a erros. Sendo assim, seria lógico a implementação de uma interface para identificação de erros e seu diagnóstico. Sendo assim, a oitava heurística foi cumprida em uma etapa essencial do sistema.

#### <span id="page-47-0"></span>**5.1.2 Erros identificados utilizando as heurísticas**

Além das funcionalidades implementadas que vão ao encontro das heurísticas, também encontramos erros que foram identificados nesse tipo de inspeção.

Analisando algumas páginas de tabelas, foram encontrados erros que poderiam confundir o usuário como, por exemplo, na Figura [5.4.](#page-48-0) Nela, observamos que as linhas da coluna comprimento estão sem unidade de medida, fato que poderia levar o usuário a dúvida. Isso foi observado ao analisar a página pelo prisma da segunda heurística.

<span id="page-48-0"></span>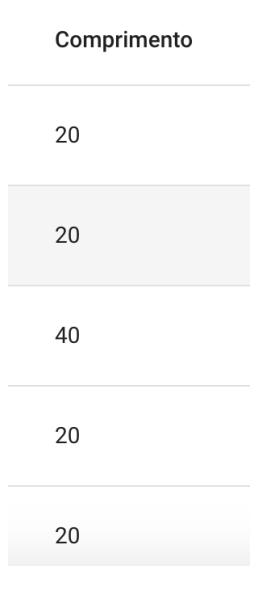

Figura 5.4: Campos com falta de unidades.

<span id="page-48-1"></span>A quarta heurística foi violada na funcionalidade de filtragem em que encontramos termos em inglês indo em confronto com o padrão do sistema que foi feito inteiramente na língua portuguesa. Isso pode ser notado na Figura [5.5.](#page-48-1)

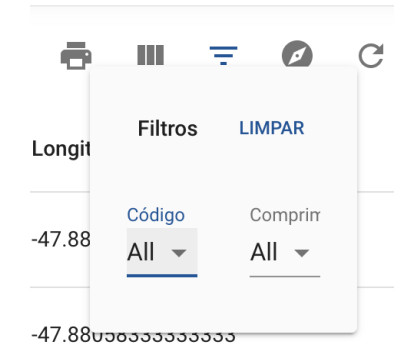

Figura 5.5: Campos em linguas diferentes.

Modais com formulários que exigiam a associação de um ou mais elementos de um mesmo tipo também foram identificados como defeituosos. Os campos de seleção em que as reservas técnicas seriam inseridas não possuiam *labels*, violando a quarta e a sexta heurísticas. Na Figura [5.6](#page-49-0) é evidenciado o modal de adição de um poste no qual o campo para a associação de reservas técnicas está em branco. Para descobrir qual é o intuito do campo, o usuário deveria clicar no campo e descobrir o que deveria ser selecionado, ou seja, um comportamento inadequado do ponto de vista da usabilidade.

<span id="page-49-0"></span>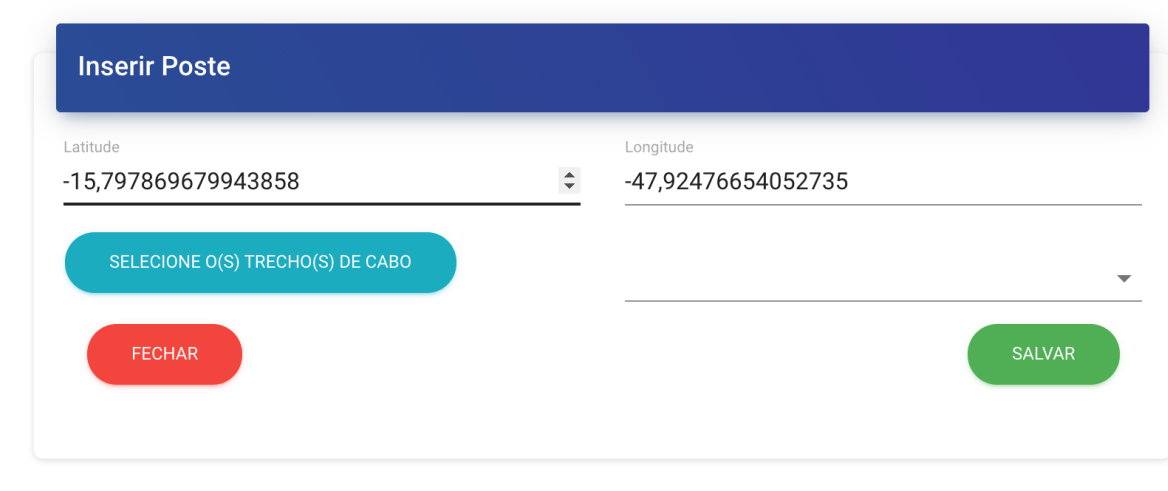

Figura 5.6: Formulário sem labels ou valores *default*.

Um erro estético encontrado, ao analisar a quarta heurística, na página de importação, mais precisamente no modal de sucesso, é demonstrado na Figura [5.7.](#page-49-1) Nela, observamos que, apesar da requisição ter sido bem sucedida, obtemos uma mensagem em vermelho, contrastando com o padrão de cores escolhidos no sistema em que verde se refere a sucesso e vermelho a falhas.

<span id="page-49-1"></span>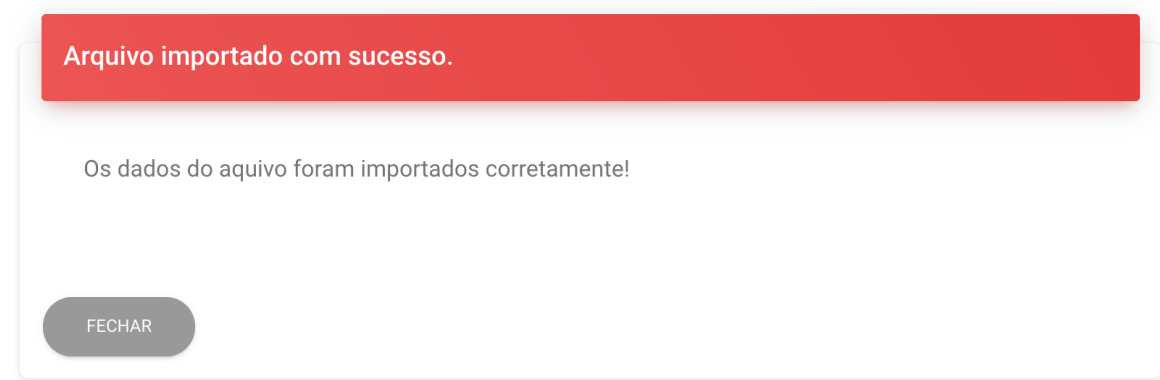

Figura 5.7: Modal de sucesso possuindo uma cor de título vermelha.

Nessa primeira análise heurística realizada no sistema, foram observados, em sua maioria, erros estéticos, ou seja, erros que não prejudicariam a funcionalidade total do sistema, mas que devem ser relatados e posteriormente corrigidos.

#### <span id="page-50-0"></span>**5.2 Teste de usabilidade**

Posteriormente, foi realizado um teste de usabilidade com o supervisor de infraestrutura da GigaCandanga. Para isso, foi acordado uma reunião por vídeo chamada na qual o usuário realizaria tarefas previamente determinadas e assim iriam ser avaliadas estatísticas como número de acertos e erros para realização de cada tarefa. Além disso, foram obtidos *feedbacks* do usuário com relação ao sistema, ou seja, sugestões para melhorias em fluxos, formulários e na própria interface.

Foi proposto ao usuário a realização dos principais fluxos de cadastro e visualização de elementos no sistema. Sendo eles:

- 1. Importar um arquivo KML/KMZ;
- 2. Visualizar a importação;
- 3. Cadastrar algum elemento utilizando a interface de tabelas;
- 4. Editar um elemento utilizando interface de tabelas;
- 5. Exclusão de um ou mais elementos utilizando a interface de tabelas;
- 6. Adição de um elemento utilizando o mapa;
- 7. Edição de um elemento utilizando a interface de mapa;
- 8. Exclusão de um elemento utilizando a interface de mapa.

#### <span id="page-50-1"></span>**5.2.1 Execução**

O teste, como dito anteriormente, foi realizado com um especialista em gestão de redes de fibras ópticas, porém, ele nunca havia tido contato com o sistema de fato, apenas observado o progresso do sistema nas entregas de cada *sprint*.

Ele foi executado de forma remota, com utilização de ferramentas de vídeo chamada e compartilhamento de tela. Após a apresentação das tarefas as quais o usuário deveria realizar, foi requisitado a ele para que explicitasse o que estava pensando, a fim de obter uma visão geral sobre fluxo de pensamento do usuário ao utilizar a interface. Com isso, foram obtidas métricas de acertos e erros, as quais foram de grande valia para identificar pontos positivos e pontos negativos no sistema. Também, após cada tarefa executada, foi perguntado ao usuário a satisfação geral ao realizar a tarefa. Vale ressaltar que toda a execução foi gravada, com o consentimento do usuário, para que o teste pudesse ser revisto, possibilitando o aprimoramento da análise obtida.

Uma limitação do teste foi o baixo número de usuários. Por ser um sistema com funcionalidades bastante específicas, apenas um funcionário da GigaCandanga foi capacitado para utilizá-lo. Assim sendo, a comparação de métricas com um grupo de usuários tornou-se inviável.

#### <span id="page-51-0"></span>**5.2.2 Resultados**

Os resultados obtidos foram, no geral, considerados satisfatórios, tanto pela satisfação do usuário ao realizar cada tarefa, quanto pelo *feedback* recebido para o cadastro dos elementos. Abaixo serão detalhadas as observações em cada uma das tarefas requisitadas.

Na primeira tarefa, de importação de dados, o usuário levou algum tempo e precisou percorrer um grande número de páginas para achar o ícone de menu correto que o levasse para a página de importação. Isso pode ser explicado pela falta de experiência do usuário com o sistema em questão. Ao encontrar a página correta, ele não teve dificuldades para selecionar e enviar o arquivo desejado, registrando um acerto de 100% para as atividades de selecionar arquivo e enviá-lo. O usuário relatou que achou a tarefa executada simples e direta, sem nenhum percalço a relatar.

A visualização da importação também correu sem maiores problemas. O usuário recebeu a notificação de sucesso na importação e logo conferiu que os dados foram carregados na interface de mapa, concluindo, portanto, uma atividade sem erros. Ele expressou apreço pela forma de visualização dos dados que poderiam ser localizadas via interface de tabela ou via interface de mapa.

Já na terceira atividade, o usuário decidiu por cadastrar uma caixa de emenda. Ele encontrou a página sem problemas e também prontamente identificou o ícone de adicionar elementos. Para o preenchimento do formulário de adição, o usuário logo questionou a forma como as informações de geolocalização estavam apresentadas. Para a inserção das informações de geolocalização pela tabela, são necessárias as coordenadas de latitude e longitude do elemento, porém, após esse questionamento, ficou evidente que seria mais fácil se houvesse a possibilidade de selecionar a localização com ajuda de um mini mapa, por exemplo. Posteriormente, o usuário adicionou a caixa de emenda com sucesso e logo a encontrou na tabela utilizando a funcionalidade de busca. A satisfação geral do usuário ao realizar essa tarefa foi positiva, tendo ele compreendido a interface simples e intuitiva, apesar de ter sugerido a reformulação da área do formulário que se refere a geolocalização.

A quarta e quinta atividades ocorreram, também, sem maiores problemas. Para a quarta tarefa, o usuário rapidamente encontrou o ícone de edição de caixas de emenda e alterou determinados campos no formulário. Obteve confirmação via *snackbars* e logo observou a alteração na tabela, conseguindo concluir a atividade sem erros a serem relatados. Outrossim, destacou que obteve uma experiência satisfatória em sua realização. A atividade de exclusão de algum elemento por tabela foi executada sem erros. O usuário,

inclusive, ficou bastante contente com a possibilidade de remover vários itens ao mesmo tempo.

Na sexta tarefa, o usuário teve seu primeiro contato com o mapa. Ele, inicialmente, decidiu pela manipulação de postes. Primeiramente, criou um poste e, logo de início, questionou a necessidade de formulários no processo de criação de tal elemento. Segundo o usuário, por serem elementos numerosos na rede física real, seria impraticável preencher formulários para todos os postes. Sugeriu que essas informações fossem preenchidas, caso necessário, em uma edição na página de poste, ou seja, por meio da interface de tabela. Também desejou uma forma de adicionar os postes mais rapidamente, sem a necessidade de clicar toda vez no ícone que representa o elemento. Nessa atividade, foi notada uma dificuldade por parte do usuário em identificar corretamente os ícones que representam as funcionalidades do mapa, além de ter sido relatado que a interface era amigável, porém não muito prática, devido a falta de praticidade ao adicionar um grande número de elementos.

Por fim, as últimas duas tarefas ocorreram quase com 100% de acertos. Novamente, o usuário ficou confuso com o menu de funcionalidades do mapa, sendo necessário percorrer quase todos os ícones até encontrar o de exclusão e edição. Entretanto, após ler as instruções presentes nos *tooltips* de cada ícone, ele identificou as funcionalidades corretas. O usuário editou a localização de elementos com facilidade e também obteve sucesso ao excluir um ou mais elementos. No geral, o usuário expressou que ficou satisfeito com essa tarefa, principalmente pela forma de implementação que permitia a edição e exclusão de vários elementos em série.

No geral, o teste de usabilidade foi muito produtivo. Foi possível observar os acertos e erros da implementação da interface e, ainda mais importante, foi possível coletar *feedback* do usuário. Apesar de diversos comentários positivos, também foram coletadas informações muito pertinentes para a melhoria de determinados fluxos de trabalho utilizando o sistema.

### <span id="page-52-0"></span>**5.3 Resumo conclusivo**

Foram apresentados importantes formas de avaliação para aferir a qualidade em uso de um *software*. Com elas, observamos que o desenvolvimento adotado, focando nas necessidades do usuário e na usabilidade do sistema, produziu um resultados satisfatório.

Além disso, utilizando os métodos descritos nesse capítulo, obtivemos importantes *feedbacks* do usuário final, bem como identificamos pontos na interface que necessitavam de correções.

## <span id="page-53-0"></span>**Capítulo 6**

## **Conclusão**

O objetivo do trabalho realizado para o desenvolvimento de um novo sistema para a GigaCandanga é desenvolver uma ferramenta de trabalho que auxilie o usuário e seja capaz de facilitar seus fluxos, aumentando sua capacidade de entrega de valor e reduzindo os erros causados pelo trabalho humano.

Foram feitos diversos processos para cobrir os objetivos especifícos do trabalho. Dados foram coletados, protótipos foram desenvolvidos e também foram implementadas interfaces suprindo as necessidades do usuário final. Outrossim, foram realizadas atividades para a avaliação das interfaces propostas no sistema. Sendo assim, foi possível estimar a satisfação do usuário e a usabilidade do sistema.

No decorrer do desenvolvimento foram utilizados métodos que auxiliam o desenvolvedor de interfaces a avaliar as necessidades do usuário, identificar seus fluxos de trabalho e que, consequentemente, tornam as entregas do sistema mais precisas no que se refere às reais necessidades do usuário.

Com o desenvolvimento voltado ao usuário e com foco em [Interação Humano Com](#page-10-2)[putador](#page-10-2) [\(IHC\)](#page-10-2) foram obtidos resultados proveitosos com relação à satisfação do usuário no decorrer do desenvolvimento. De acordo com a entrevista do usuário apresentada no Capítulo [3,](#page-22-0) foi implementada grande parte das principais necessidades do usuário nesse período de desenvolvimento. Entretanto, algumas necessidades, como a exportação de dados, foram adiadas para uma futura implementação de novas funcionalidades. Inicialmente o foco do desenvolvimento era criar um *software* que cumprisse minimamente as principais necessidades iniciais do usuário, ou seja, priorizou-se a importação dos dados para que o usuário conseguisse iniciar seu trabalho com as informações que já manipulava em outras plataformas.

O desenvolvimento com foco em [User Interface Design](#page-10-4) [\(UI\)](#page-10-4) também foi de grande valia, tanto para o time de desenvolvimento, quanto para o cliente. Com a utilização de técnicas, por vezes simples, como, por exemplo, percepção de cores, botões de fechar e ícones de reconhecimento, obteve-se uma grande satisfação do usuário ao utilizar o sistema e ao reduzir seus erros.

Por fim, ao utilizar métodos de inspeção e observação, foram encontrados erros de interface que passaram despercebidos pela equipe de desenvolvimento. Em contraponto aos erros, no Capítulo [5,](#page-44-0) observamos no teste de usabilidade pontos positivos com a experiência inicial do usuário com o novo sistema, além de *feedbacks* importantes para a melhoria de certos fluxos do sistema.

Concluiu-se que parte da satisfação obtida pelo usuário em seu primeiro contato com o sistema se deu pela forma como o desenvolvimento foi orientado. Ao focar no usuário, evitou-se retrabalho em funcionalidades chave do sistema e focou-se nas reais necessidades do cliente. Assim, a insatisfação tanto do usuário quanto dos desenvolvedores foi reduzida. Sendo assim, a experiência do usuário foi privilegiada utilizando tal abordagem.

## **Referências**

- <span id="page-55-1"></span><span id="page-55-0"></span>[1] *Gigacandanga*. <https://gigacandanga.net.br/>. Acesso em: 20/12/2020. [1](#page-11-2)
- <span id="page-55-2"></span>[2] CHIANCA, Rafael. INTERFACE WEB PARA SISTEMA DE GESTÃO DE REDES SEGUINDO PROJETO CENTRADO EM USUÁRIO. Orientador: André Drummond. 2020. 44 f. Monografia (Graduação) – Engenharia de Computação, CIC, UnB, Brasília. 2020. [2](#page-12-1)
- <span id="page-55-3"></span>[3] DAMACENO, Andre. O GERENCIAMENTO CADASTRAL DE UMA REDE DE FIBRAS ÓPTICAS UTILIZANDO UMA API REST: MODELAGEM E ARQUITE-TURA. Orientador: André Drummond. 2020. 47 f. Monografia (Graduação) – Engenharia de Computação, CIC, UnB, Brasília. 2020. [2](#page-12-1)
- <span id="page-55-4"></span>[4] JORGE, Lucas. PROJETO E ARQUITETURA DE API REST PARA SISTEMA DE MONITORAMENTO DE REDES ÓPTICAS. Orientador: André Drummond. 2020. 43 f. Monografia (Graduação) – Engenharia de Computação, CIC, UnB, Brasília. 2020. [2](#page-12-1)
- <span id="page-55-5"></span>[5] BARBOSA, Simone Diniz Junqueira; SILVA, Bruno Santana da: *Interação Humano Computador*. 2<sup>a</sup> edição, Rio de Janeiro, Brasil, 2017, ISBN 978-85-923681-0-4. [6,](#page-16-2) [7,](#page-17-3) [14](#page-24-0)
- <span id="page-55-6"></span>[6] NIELSEN, Norman: *10 usability heuristics for user interface design*. [https://www.](https://www.nngroup.com/articles/ten-usability-heuristics/) [nngroup.com/articles/ten-usability-heuristics/](https://www.nngroup.com/articles/ten-usability-heuristics/), acesso em 2020-28-10. [7,](#page-17-3) [23,](#page-33-3) [34](#page-44-2)
- <span id="page-55-7"></span>[7] NORMAN, Donald: *O Design do dia a dia*. EDITORA ROCCO LTDA, Rio de Janeiro, Brasil, 2006, ISBN 85-325-2083-9. [8](#page-18-1)
- <span id="page-55-8"></span>[8] SUTHERLAND, Jeff; SUTHERLAND, J.J.: *Scrum: a arte de fazer o dobro do trabalho na metade do tempo*. Sextante, Rio de Janeiro, Brasil, 2017, ISBN 978-85-431-0716. [9](#page-19-2)
- <span id="page-55-9"></span>[9] LOWDERMILK, Travis: *User-Centered Design*. O'Reillt Media Inc., 2013, ISBN 978-1-449-35980-5. [13](#page-23-3)
- <span id="page-55-10"></span>[10] *React.js*. <https://pt-br.reactjs.org/>, acesso em 2020-09-11. [19,](#page-29-3) [20](#page-30-2)
- <span id="page-55-11"></span>[11] *Jsx*. <https://pt-br.reactjs.org/docs/introducing-jsx.html>, acesso em 2020- 20-12. [20](#page-30-2)
- <span id="page-56-0"></span>[12] *Html*. <https://developer.mozilla.org/pt-BR/docs/Web/HTML>, acesso em 2020- 20-12. [20](#page-30-2)
- <span id="page-56-1"></span>[13] *Material ui*. <https://material-ui.com/pt/>, acesso em 2020-09-11. [20](#page-30-2)
- <span id="page-56-2"></span>[14] *Leaflet an open-source javascript library for mobile-friendly interactive maps*. [https:](https://leafletjs.com/) [//leafletjs.com/](https://leafletjs.com/), acesso em 2020-28-10. [20,](#page-30-2) [29](#page-39-4)
- <span id="page-56-3"></span>[15] *Google maps*. <https://cloud.google.com/maps-platform/>, acesso em 2020-20-12. [30](#page-40-1)
- <span id="page-56-4"></span>[16] *Leaflet draw*. [http://leaflet.github.io/Leaflet.draw/docs/](http://leaflet.github.io/Leaflet.draw/docs/leaflet-draw-latest.html) [leaflet-draw-latest.html](http://leaflet.github.io/Leaflet.draw/docs/leaflet-draw-latest.html), acesso em 2020-29-10. [32](#page-42-2)

# **Apêndice A**

# <span id="page-57-0"></span>**Documentação inicial do projeto**

## **Sistema SIGI**

#### **Descrição do projeto:**

O projeto SIGI busca integrar, aprimorar e inovar o atual fluxo de gerenciamento de redes de fibra óptica da Giga Candanga. O projeto visa à criação de um sistema *web* integrando todos os elementos da rede em apenas uma ferramenta de gerenciamento. Nele deverá ser possível visualizar, criar, editar e excluir elementos da rede da forma mais otimizada possível, inovando fluxos de trabalho atualmente utilizados pelos analistas de redes.

#### **Stakeholders:**

Os stakeholders do projeto envolvem os gerentes de projetos e os analistas de redes da Giga Candanga.

#### **Avaliação de impacto:**

O projeto visa criar um impacto na forma de realizar a gestão de redes da Giga Candanga. Visa à um impacto positivo nos atuais fluxos de trabalho descentralizados e manuais dos analistas de redes. Deve-se observar uma avaliação positiva tanto da eficiência do usuário final quanto da qualidade do trabalho realizado por intermédio desta aplicação.

#### **Solução ideal:**

Deve-se centralizar a ferramenta utilizada para gestão de redes em apenas um sistema *web*. Também devemos fazer uma ferramenta capaz de ser eficiente e prazerosa de se utilizar, substituindo a forma descentralizada e arcaica anteriormente utilizada. Deve-se ser capaz de realizar os principais processos utilizados pelo analista de redes.

# **Apêndice B**

# <span id="page-59-0"></span>**Entrevista de usuário**

#### **Entrevista Proposta:**

- 1- Coletar dados gerais. Nome, formação...
- 2- Tempo de experiência no cargo.
- 3- Experiência com softwares computacionais.
- 4- Utiliza softwares para auxiliar seu trabalho?
	- a. Como são as principais atividades envolvendo sistemas
	- b. computacionais que são exercidas ao gerenciar as redes?
	- c. Quais são as atividades mais executadas, e as menos executadas.
	- d. Quais os softwares computacionais atuais e como os utiliza.
	- e. Gosta de utilizar tais programas?
	- f. O lado bom e o lado ruim de cada ferramenta.
	- g. O que é indispensável de cada ferramenta.
- 5- Acha que a metodologia atual de trabalho pode ter uma melhora?
- 6- Possui algum sistema que acredite ser um modelo para o gerenciamento de redes?
- 7- Sugestões de novas funcionalidades e fluxos.
- 8- No mundo ideal, como gostaria de realizar seu trabalho?
	- a. Acesso de forma remota?
	- b. Novas funcionalidades?
	- c. Criar um novo fluxo de trabalho?

#### **Respostas:**

1 – Pós graduado em engenharia de redes e comunicação. Supervisor de infraestrutura na GigaCandanga.

2 – (2015) 5 anos nesse cargo.

3 – Possui experiência com softwares computacionais.

4 – Utiliza softwares para o auxílio de seu trabalho. Com eles, atualiza documentos, realiza o arquivamento de documentos e realiza a organização da rede. Tarefa mais executada é a atualização da rede. Utiliza AutoCad, Google Earth, Excel e Word. Gosta de usá-los e já está acostumado. O lado ruim é apenas a integração pois são ferramentas separadas. O AutoCad é muito difícil de mexer no primeiro contato, já nas planilhas de Excel, o suporte é fácil. O Google Earth é fácil de operar. No Google Earth é indispensável o georreferenciamento, no AutoCad a precisão de escala visando à uma atualização de documentação e nas planilhas a fácil organização e suporte para tabelas.

5 – Pode haver uma melhora principalmente pela integração dos diversos softwares em um só.

6 – GiroMaps pode ser um bom exemplo.

7 – Marcação fácil de itens, integração e exportação.

8 – Acesso remoto para trabalho em campo seria muito útil. Consegue enxergar seu trabalho de forma mais otimizada. Com uma mudança na rede é necessário atualizar os dados em vários programas, deixando suscetível ao erro. Com a integração esse erro seria mitigado.